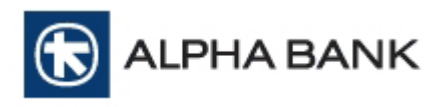

### Τεχνικές οδηγίες για την διασύνδεση επιχείρησης µε την Υπηρεσία **Alpha e-Commerce** µέσω **XML Direct**

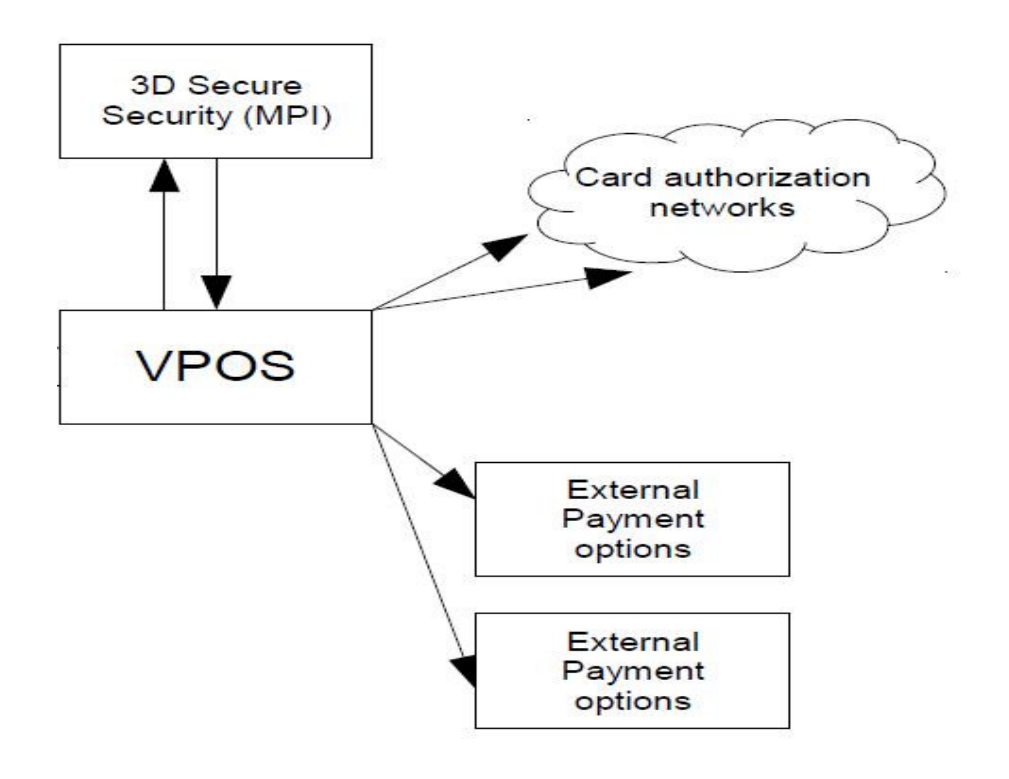

**Alpha Bank**  Οκτώβριος **2015** 

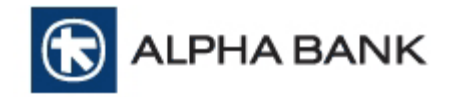

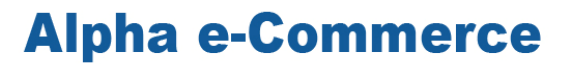

#### Ιστορικό ενηµερώσεων

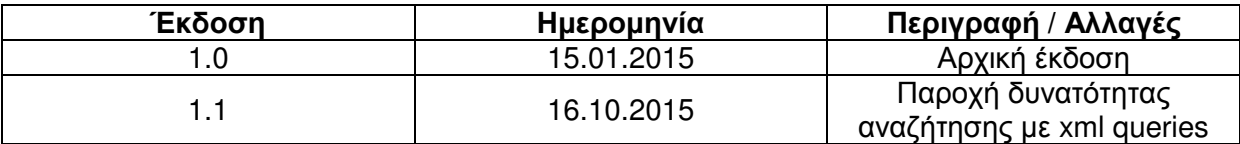

Οι πληροφορίες που περιέχονται στο παρόν έγγραφο υπόκεινται σε αλλαγές χωρίς προηγούµενη ειδοποίηση.

#### ΤΟ ΠΑΡΟΝ ΕΓΓΡΑΦΟ ΑΠΟΤΕΛΕΙ ΕΜΠΙΣΤΕΥΤΙΚΟ ΚΑΙ Ι∆ΙΟΚΤΗΣΙΑΚΟ ΠΡΟΪΟΝ ΤΗΣ **ALPHA BANK.**

ΑΠΑΓΟΡΕΥΕΤΑΙ ΑΥΣΤΗΡΑ Η ΜΗ ΕΓΚΕΚΡΙΜΕΝΗ ΧΡΗΣΗ, ΑΝΑΠΑΡΑΓΩΓΗ, ΤΡΟΠΟΠΟΙΗΣΗ, ∆ΙΑΝΟΜΗ ΚΑΙ ΜΕΤΑΒΙΒΑΣΗ ΤΟΥ ΠΑΡΟΝΤΟΣ ΕΓΓΡΑΦΟΥ.

#### **COPYRIGHT © ALPHA BANK (2013)**

#### ∆ΙΑΤΗΡΗΣΗ ΠΑΝΤΟΣ ΝΟΜΙΜΟΥ ∆ΙΚΑΙΩΜΑΤΟΣ**.**

Κανένα τµήµα της παρούσας εκδόσεως δεν επιτρέπεται να αναπαραχθεί**,**  αποθηκευτεί ή να µεταδοθεί σε οποιαδήποτε µορφή και µε οποιοδήποτε τρόπο**,** ηλεκτρονικό**,** µηχανικό**,** φωτοαντίγραφο**,** εγγραφή ή άλλο**,** χωρίς την προηγούµενη έγγραφη άδεια της **ALPHA BANK.** 

Όλα τα προϊόντα που αναφέρονται στο παρόν χρησιµοποιούνται αποκλειστικά για σκοπούς αναγνώρισης και µπορεί να αποτελούν εµπορικά σήµατα των αντίστοιχων εταιριών και **/** ή οργανισµών που τα διαθέτουν**.** 

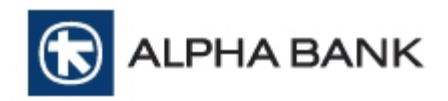

# Περιεχόµενα

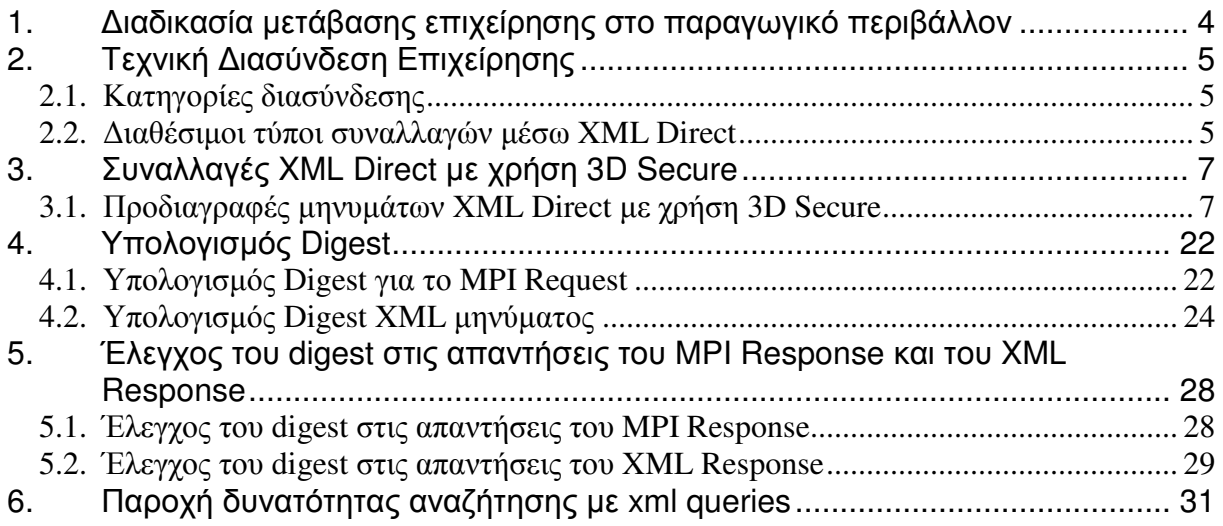

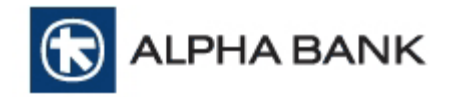

### **1.** ∆ιαδικασία µετάβασης επιχείρησης στο παραγωγικό περιβάλλον

Για να µπορέσει η επιχείρηση να ενταχθεί στο παραγωγικό περιβάλλον της υπηρεσίας Alpha e-Commerce θα πρέπει να ολοκληρωθούν τα παρακάτω βήµατα:

- 1. Να πραγµατοποιηθεί η τεχνική υλοποίηση της διασύνδεσης της επιχείρησης µε την υπηρεσία Alpha e-Commerce, ακολουθώντας τις οδηγίες του παρόντος εγχειριδίου.
- 2. Τα στοιχεία που θα χρειαστούν για την έναρξη των δοκιµαστικών συναλλαγών είναι:
	- a. FORM Action POST URL: https://alpha.test.modirum.com/vpos/xmlpayvpos mid: (περιέχεται στο αρχικό mail που λαµβάνει ο τεχνικός της επιχείρησης) Shared secret key: (περιέχεται στο αρχικό mail που λαµβάνει ο τεχνικός της επιχείρησης)

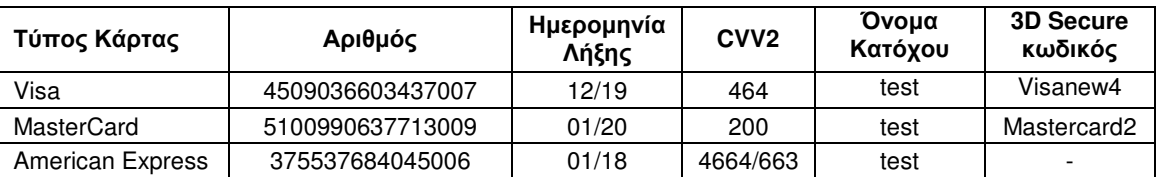

b. ∆οκιµαστικοί Αριθµοί Καρτών

Για την καλύτερη διαχείριση των τεστ καρτών**,** παρακαλούµε να πραγµατοποιείτε δοκιµαστικέςσυναλλαγές µε µικρά ποσά **(**κάτω από **0.20** ευρώ**)** 

c. Πρόσβαση σε Test Περιβάλλον ∆ιαχειριστικού Εργαλείου BackOffice

Merchant ΒackΟffice url: https://alpha-admin.test.modirum.com/mpivposmngr Username: (περιέχεται στο αρχικό mail που λαµβάνει ο τεχνικός της επιχείρησης) Password: (περιέχεται στο αρχικό mail που λαµβάνει ο τεχνικός της επιχείρησης)

- 3. Να ολοκληρωθούν επιτυχώς οι δοκιµές της τεχνικής διασύνδεσης της επιχείρησης µε την υπηρεσία **Alpha e-Commerce** (απαιτείται τουλάχιστον µια επιτυχηµένη δοκιµαστική συναλλαγή)
- 4. Η επιχείρηση να ενηµερώσει την Τράπεζα για την επιτυχή ολοκλήρωση των δοκιµών στέλνοντας e-mail στο ecommerce@alpha.gr και δηλώνοντας παράλληλα την επιθυμητή ημερομηνία µετάβασης στη νέα πλατφόρµα, προκειµένου η Τράπεζα να προβεί στις απαραίτητες ενέργειες.
- 5. Η Τράπεζα θα προχωρήσει στον έλεγχο της τελικής ιστοσελίδας (το URL της οποίας έχει κοινοποιηθεί στην Τράπεζα µε τη συµπλήρωση του ερωτηµατολογίου «Ρυθµίσεις Υπηρεσίας Alpha e-Commerce») µέσω της παρακάτω λίστας ελέγχου:
	- 1. ΠΛΗΡΗΣ ΠΕΡΙΓΡΑΦΗ ΠΡΟΪΟΝΤΩΝ ΥΠΗΡΕΣΙΩΝ
	- 2. ΣΤΟΙΧΕΙΑ ΕΠΙΚΟΙΝΩΝΙΑΣ ΑΡΙΘΜΟΣ ΤΗΛΕΦΩΝΟΥ (σταθερό) / FAX
	- 3. ΣΤΟΙΧΕΙΑ ΕΠΙΚΟΙΝΩΝΙΑΣ E-MAIL
	- 4. ΣΤΟΙΧΕΙΑ ΕΠΙΚΟΙΝΩΝΙΑΣ ∆ΙΕΥΘΥΝΣΗ
	- 5. ΠΟΛΙΤΙΚΗ ΕΠΙΣΤΡΟΦΩΝ / ΑΚΥΡΩΣΕΩΝ ΠΡΟΊΟΝΤΩΝ
	- 6. ΠΟΛΙΤΙΚΗ ΠΑΡΑ∆ΟΣΗΣ ΠΡΟΪΟΝΤΩΝ
	- 7. ΟΡΟΙ ΠΡΟΫΠΟΘΕΣΕΙΣ ΧΡΗΣΗΣ ΤΟΥ SITE
	- 8. ΑΠΟ∆ΟΧΗ ΟΡΩΝ ΧΡΗΣΗΣ ΚΑΤΑ ΤΗ ΣΥΝΑΛΛΑΓΗ
	- 9. ΑΣΦΑΛΕΙΑ ΣΥΝΑΛΛΑΓΩΝ
	- 10. ΤΡΟΠΟΙ ΠΛΗΡΩΜΗΣ
	- 11. ΕΜΦΑΝΙΣΗ LOGO ΑΠΟ∆ΕΚΤΩΝ ΚΑΡΤΩΝ\* \*Οι διεθνείς οργανισµοί καρτών επιβάλλουν την προβολή του σήµατος των αποδεκτών καρτών στην ιστοσελίδα της επιχείρησης. Για τη διευκόλυνσή σας, στο φάκελο «Logos» του αρχείου «Technical Integration.zip»
	- 12. ΕΜΦΑΝΙΣΗ ΑΠΟ∆ΕΙΞΗΣ & ∆ΥΝΑΤΟΤΗΤΑ ΕΚΤΥΠΩΣΗΣ ΤΗΣ ΑΠΟ ΤΟΝ ΠΕΛΑΤΗ
	- 13. ΕΠΙΤΥΧΗΜΕΝΗ ΠΡΑΓΜΑΤΟΠΟΙΗΣΗ ∆ΟΚΙΜΑΣΤΙΚΗΣ ΣΥΝΑΛΛΑΓΗΣ

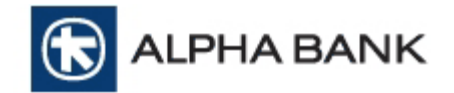

### **2.** Τεχνική ∆ιασύνδεση Επιχείρησης

### **2.1.** Κατηγορίες διασύνδεσης

Η Alpha Bank προσφέρει τη δυνατότητα σε όλες τις συνεργαζόµενες επιχειρήσεις και εµπόρους να παρέχουν υπηρεσίες ηλεκτρονικών πληρωµών από την ιστοσελίδα τους, 24 ώρες το 24ωρο, 365 ηµέρες το χρόνο, µε τη χρήση χρεωστικών, πιστωτικών ή προπληρωµένων καρτών. Για το σκοπό αυτό είναι αναγκαία η διασύνδεση του συστήµατος της επιχείρησης µε την υπηρεσία Alpha e-Commerce.

Οι επιλογές για την online διασύνδεση της επιχείρησης µε την υπηρεσία Alpha e-Commerce είναι:

#### **1.** ∆ιασύνδεση **Re-direct**

Ο πελάτης, επιλέγοντας σαν τρόπο πληρωµής την κάρτα, µεταβαίνει αυτόµατα στη σελίδα πληρωµής της υπηρεσίας, όπου και πληκτρολογεί τα στοιχεία της κάρτας του (HTTP Post Method).

#### **2.** ∆ιασύνδεση **XML Direct**

.

Η επικοινωνία µεταξύ της επιχείρησης και της υπηρεσίας Alpha e-Commerce γίνεται µέσω XML µηνυµάτων.

#### 2.1. Συναλλαγές XML Direct µε χρήση 3D Secure

Ο πελάτης, επιλέγοντας σαν τρόπο πληρωµής την κάρτα, παραµένει στην ιστοσελίδα της επιχείρησης, και ολοκληρώνει την πληρωµή του σε αυτή. Υποχρεωτικά παρέχεται SSL encryption 256 bit ενώ πρέπει να πληρούνται και οι προδιαγραφές ασφαλείας των ∆ιεθνών Οργανισµών Visa, MasterCard και American Express.

#### 2.2. Συναλλαγές XML Direct για Call Center (Virtual Terminal XML)

Ο πελάτης παρέχει τα στοιχεία της κάρτας του στην επιχείρηση η οποία και αποστέλλει στην υπηρεσία Alpha e-Commerce τη συναλλαγή, µέσω του συστήµατός της, µε µήνυµα XML

Στο παρόν εγχειρίδιο, αναλύεται η διασύνδεση µέσω **XML Direct** µε χρήση **3D Secure.**

### **2.2.** ∆ιαθέσιµοι τύποι συναλλαγών µέσω **XML Direct**

Οι διαθέσιµοι τύποι συναλλαγών µέσω XML Direct (είτε µε χρήση 3D Secure είτε µέσω Virtual Terminal XML) που υποστηρίζονται από την υπηρεσία Alpha e-Commerce είναι οι παρακάτω και για κάθε µια πρέπει να αποστέλλεται το αντίστοιχο XML µήνυµα.

SaleRequest – πληρωμή (Sale)

AuthorisationRequest -– προέγκριση (Pre-Auth)

CaptureRequest – ολοκλήρωση προέγκρισης

RefundRequest – επιστροφή συναλλαγής έπειτα από την εκκαθάριση (settlement)

CancelRequest – ακύρωση (reversal) συναλλαγής πριν από την εκκαθάριση (settlement)

RecurringOperationRequest –ακύρωση επαναλαµβανόµενης πληρωµής µε τη χρήση της λειτουργίας Cancel

RecurringNotification – ενημερωτικό μήνυμα για την εκτέλεση επαναλαμβανόμενης πληρωμής το οποίο αποστέλλεται σε URL το οποίο έχει καταχωρηθεί στο προφίλ της επιχείρησης

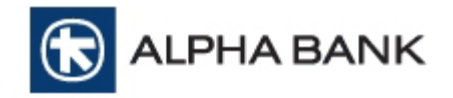

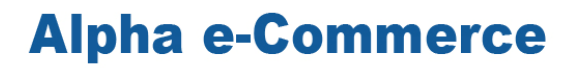

Για ορισµένα από τα παραπάνω µηνύµατα και ανάλογα µε τον τύπο της συναλλαγής που η επιχείρηση εκτελεί (Sale ή Pre-Auth), ισχύουν τα εξής:

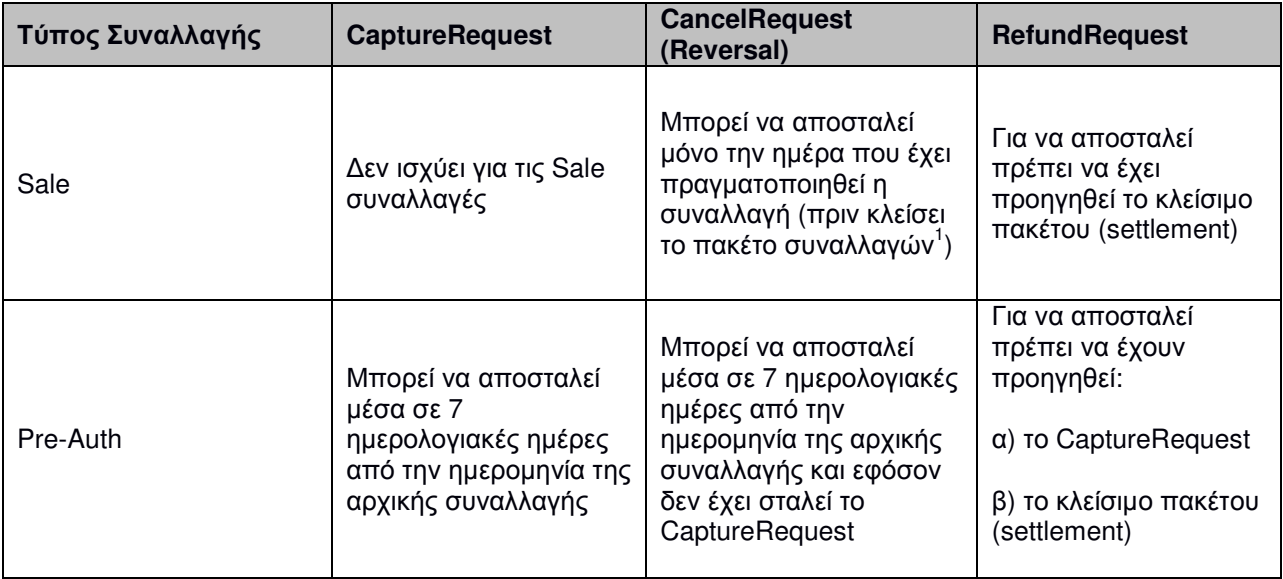

Για κάθε τύπο συναλλαγής που αποστέλλεται στην υπηρεσία Alpha e-Commerce επιστρέφεται το αντίστοιχο απαντητικό µήνυµα από την Τράπεζα το οποίο και περιέχει τα διάφορα στοιχεία έγκρισης ή απόρριψης. Έτσι, ανάλογα µε τον τύπο της συναλλαγής υπάρχουν τα εξής απαντητικά µηνύµατα:

SaleResponse AuthorisationResponse **CaptureResponse** RefundResponse CancelResponse RecurringOperationResponse

 $\overline{a}$ 

 $^{\rm 1}$  Το κλείσιμο του πακέτου πραγματοποιείται αυτόματα στο τέλος κάθε ημέρας (στις 23:59:59)

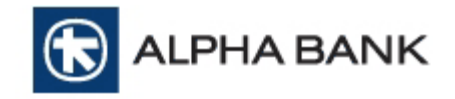

### **3.** Συναλλαγές **XML Direct** µε χρήση **3D Secure**

Η ροή µιας τυπικής 3D Secure συναλλαγής µε χρήση του XML περιλαµβάνει τα παρακάτω βήµατα:

- 1. Ο πελάτης της επιχείρησης επιλέγει τα προϊόντα ή τις υπηρεσίες που θα αγοράσει, αποδέχεται υποχρεωτικά τους Όρους Χρήσης του ηλεκτρονικού καταστήµατος και καταλήγει στη σελίδα επιλογής τρόπου πληρωµής της επιχείρησης (checkout page)
- 2. Εφόσον επιλέξει σαν τρόπο πληρωµής την κάρτα, θα µεταβεί αυτόµατα στη σελίδα πληρωµής, η οποία φιλοξενείται στο site της επιχείρησης.
- 3. Ο κάτοχος της κάρτας συμπληρώνει στη σελίδα πληρωμής τα στοιχεία της κάρτας του και η επιχείρηση αποστέλλει το σχετικό request στο MPI. Στα στοιχεία της συναλλαγής περιλαµβάνεται και το πεδίο Digest που περιέχει κρυπτογραφηµένα τα στοιχεία της συναλλαγής και το οποίο υπολογίζεται µε βάση ένα **shared secret key** (η διαδικασία περιγράφεται αναλυτικά στο κεφάλαιο 4).
- 4. Αν η κάρτα είναι εγγεγραµµένη στην υπηρεσία 3D Secure (για κάρτες Visa / MasterCard / American Express), ο browser του κατόχου της κάρτας δροµολογείται στην αντίστοιχη υπηρεσία της εκδότριας τράπεζας, για την εισαγωγή από τον κάτοχο του µοναδικού κωδικού που διαθέτει για τη χρήση της υπηρεσίας.
- 5. Εφόσον το αποτέλεσµα της πιστοποίησης (authentication) είναι θετικό, η συναλλαγή αποστέλλεται από την Τράπεζα για έγκριση (authorization) αφού πρώτα το σύστηµα της υπηρεσίας Alpha e-Commerce αποκωδικοποιήσει το Digest που περιέχει τις πληροφορίες της συναλλαγής και ελέγξει την εγκυρότητά της καθώς και εάν οι παράµετροι της συναλλαγής είναι σωστές.
- 6. Το σύστηµα της υπηρεσίας Alpha e-Commerce στέλνει απαντητικό µήνυµα XML προς την επιχείρηση, ενηµερώνοντας για το τελικό status της συναλλαγής. Από την πλευρά της η επιχείρηση, εµφανίζει την ανάλογη µε το τελικό status σελίδα, στον κάτοχο της κάρτας.

Τονίζεται ότι σε περίπτωση επιτυχηµένης συναλλαγής, είναι υποχρεωτική η εµφάνιση της «Απόδειξης Συναλλαγής» καθώς και η δυνατότητα εκτύπωσής της από τον πελάτη (βλ. Παράρτηµα Β**)**

### **3.1.** Προδιαγραφές µηνυµάτων **XML Direct** µε χρήση **3D Secure**

Η πραγµατοποίηση µιας συναλλαγής µε χρήση της υπηρεσίας 3D Secure περιλαµβάνει τα εξής στάδια:

1) ∆ηµιουργία MPI Request µέσω http post (µε βάση τον παρακάτω πίνακα µεταβλητών) και αποστολή του στο https://alpha.test.modirum.com/mdpaympi/MerchantServer

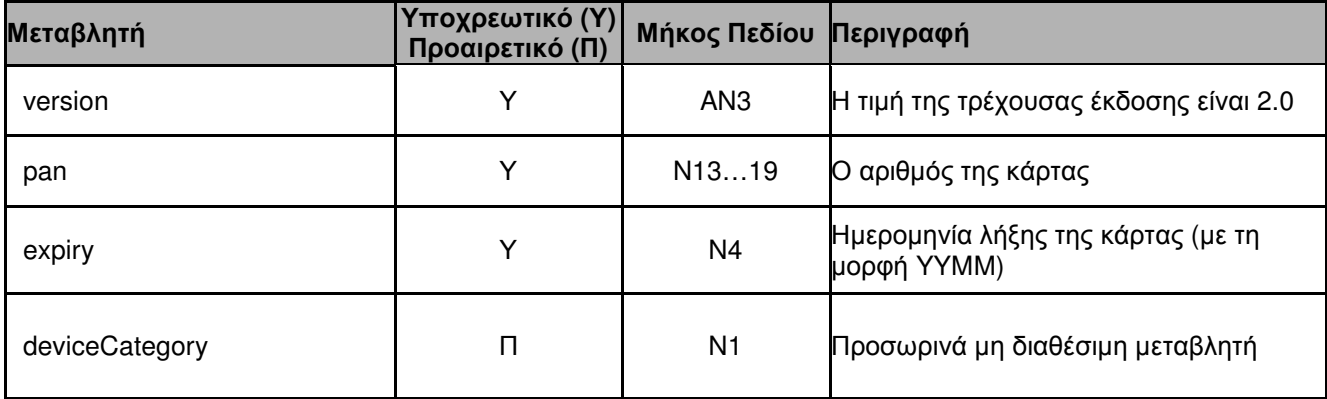

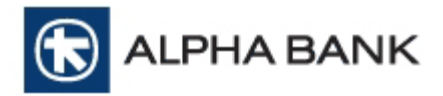

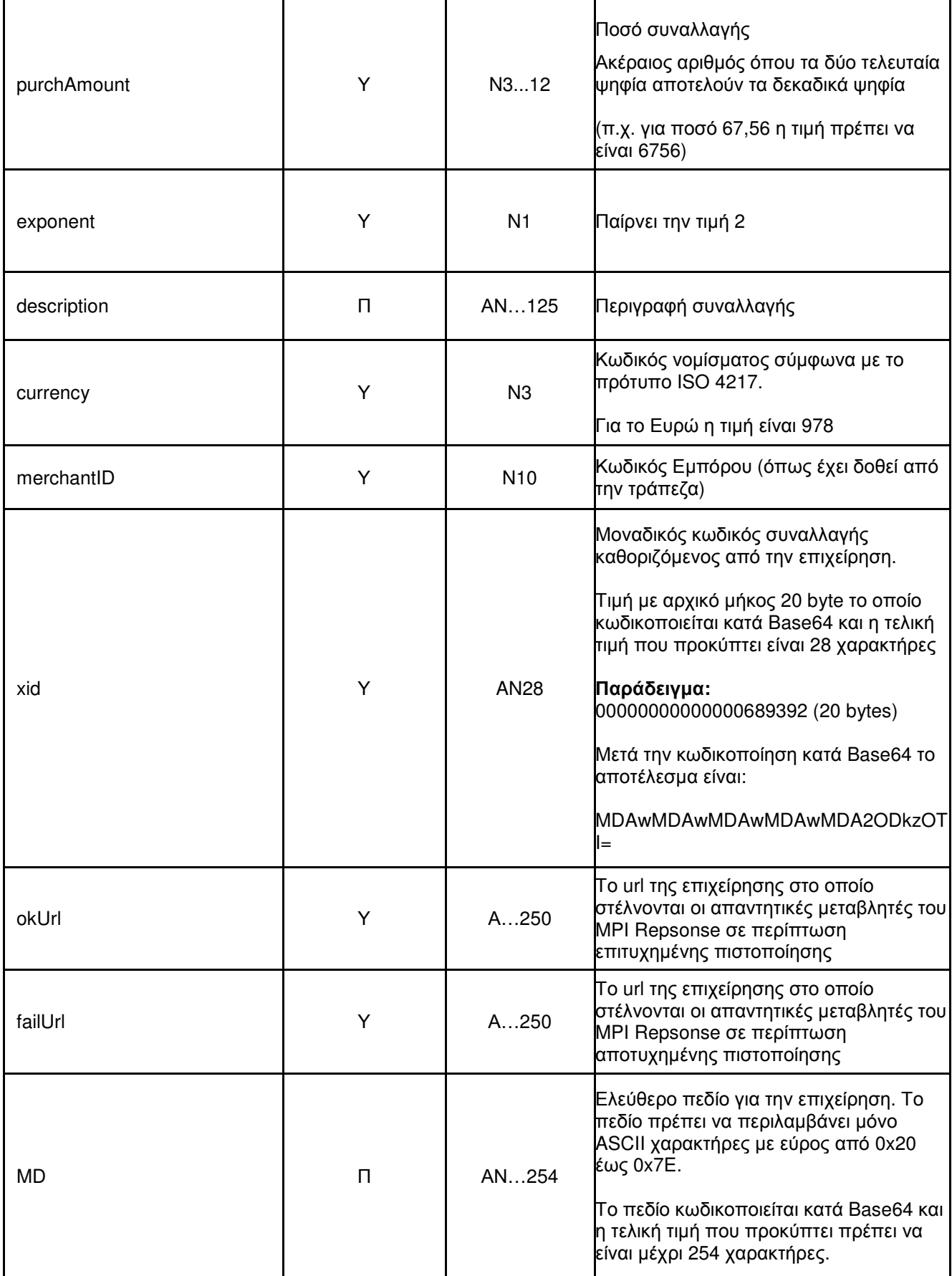

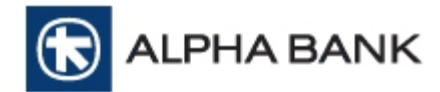

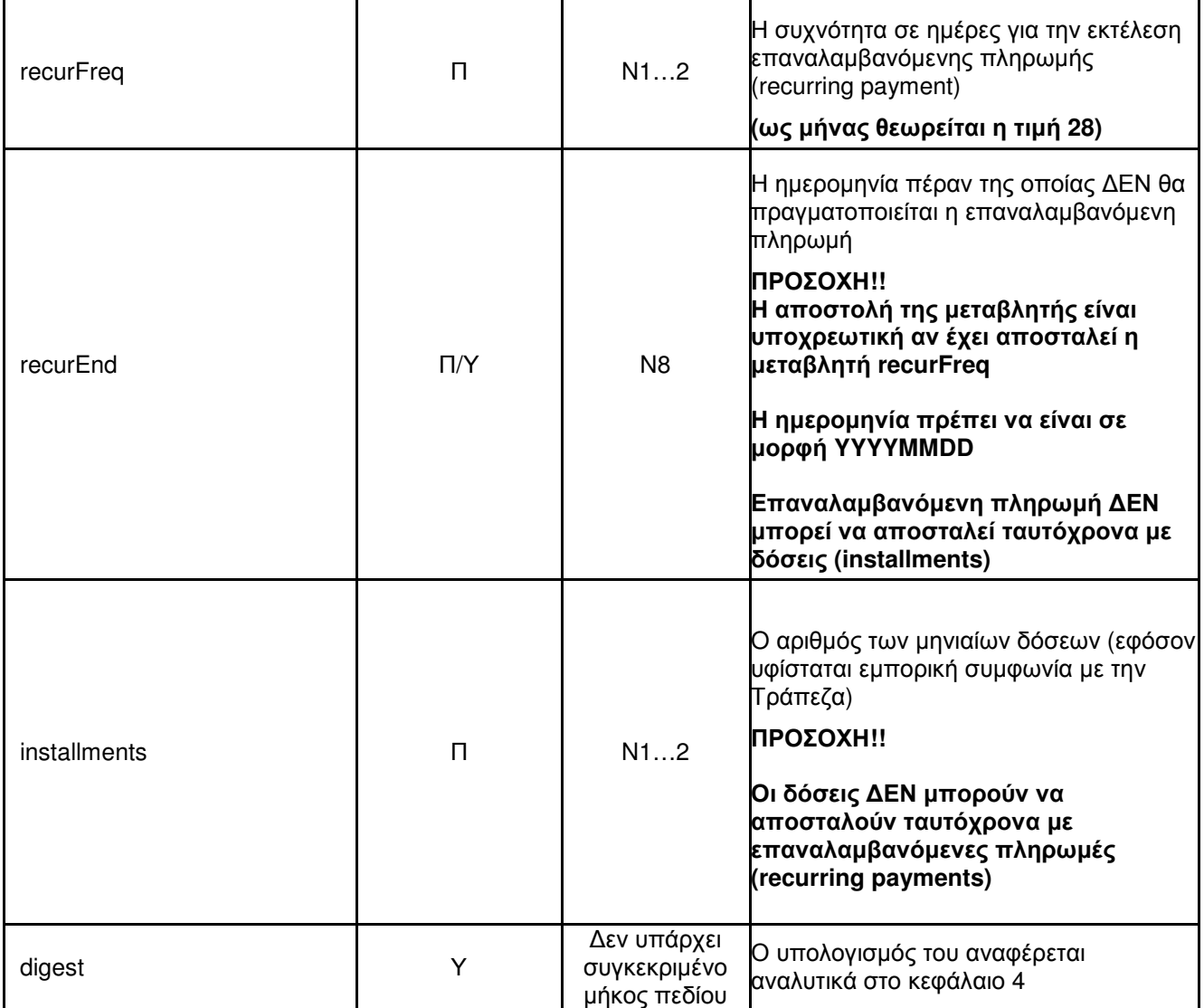

#### Παράδειγµα **MPI Request:**

```
<html> 
<head> 
<title>Test Page</title>
</head> 
<body> 
<form name="myform" action="https://alpha.test.modirum.com/mdpaympi/MerchantServer" 
method="POST"> 
<div align="center"> 
<br>>br>
<input type="text" name="version" value="2.0"> 
<input type="text" name="pan" value="4509036603504004"> 
<input type="text" name="expiry" value="1601"> 
<input type="text" name="purchAmount" value="10"> 
<input type="text" name="exponent" value="2"> 
<input type="text" name="currency" value="978"> 
<input type="text" name="merchantID" value="9508532"> 
<input type="text" name="xid" value="MDAwMDAwMDAwMDAwMDAyNzk2MTk="> 
<input type="text" name="okUrl" value="https://merchanturl.com/PaymentId_Ok">
```
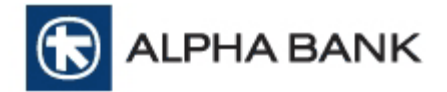

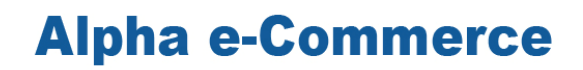

<input type="text" name="failUrl" value="https://merchanturl.com/PaymentId\_Fail"> <input type="text" name="MD" value="This is a test order"> <input type="text" name="digest" value="Iux0deFayK34IX5K2sIh58g2EA4=">

<br>>input type="submit" value="Send"><br> </div>

- </form>
- </body>
- </html>

2) Τα πεδία που επιστρέφονται από το MPI response αναλύονται στον παρακάτω πίνακα:

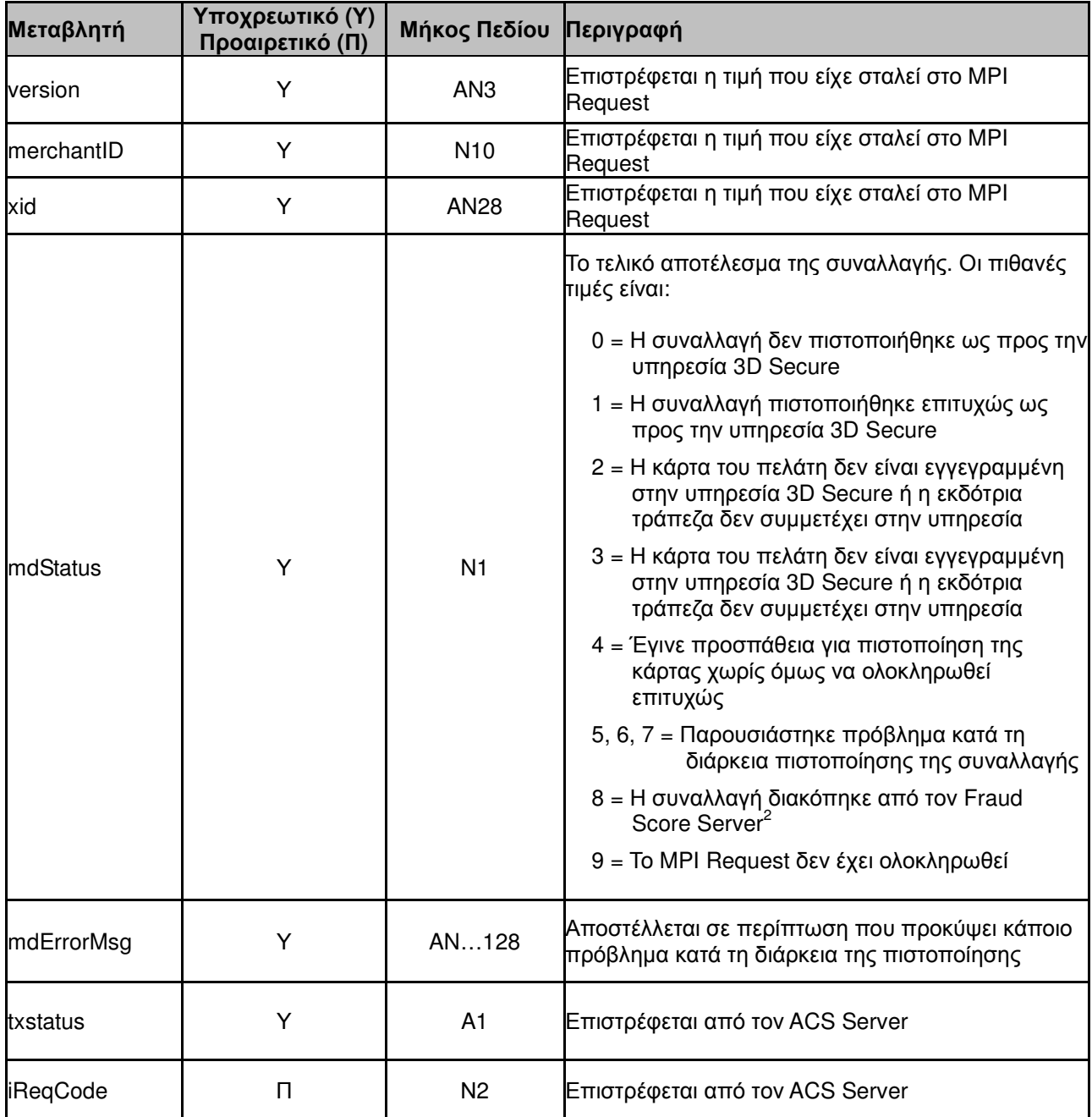

 $\overline{a}$ 

 $^2$  Η υπηρεσία του Fraud Score Server δεν είναι διαθέσιμη προς το παρόν

Τεχνικές οδηγίες για τη διασύνδεση επιχείρησης με την υπηρεσία Σελίδα 10 από 38 Alpha e-Commerce µέσω XML Direct

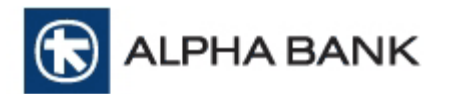

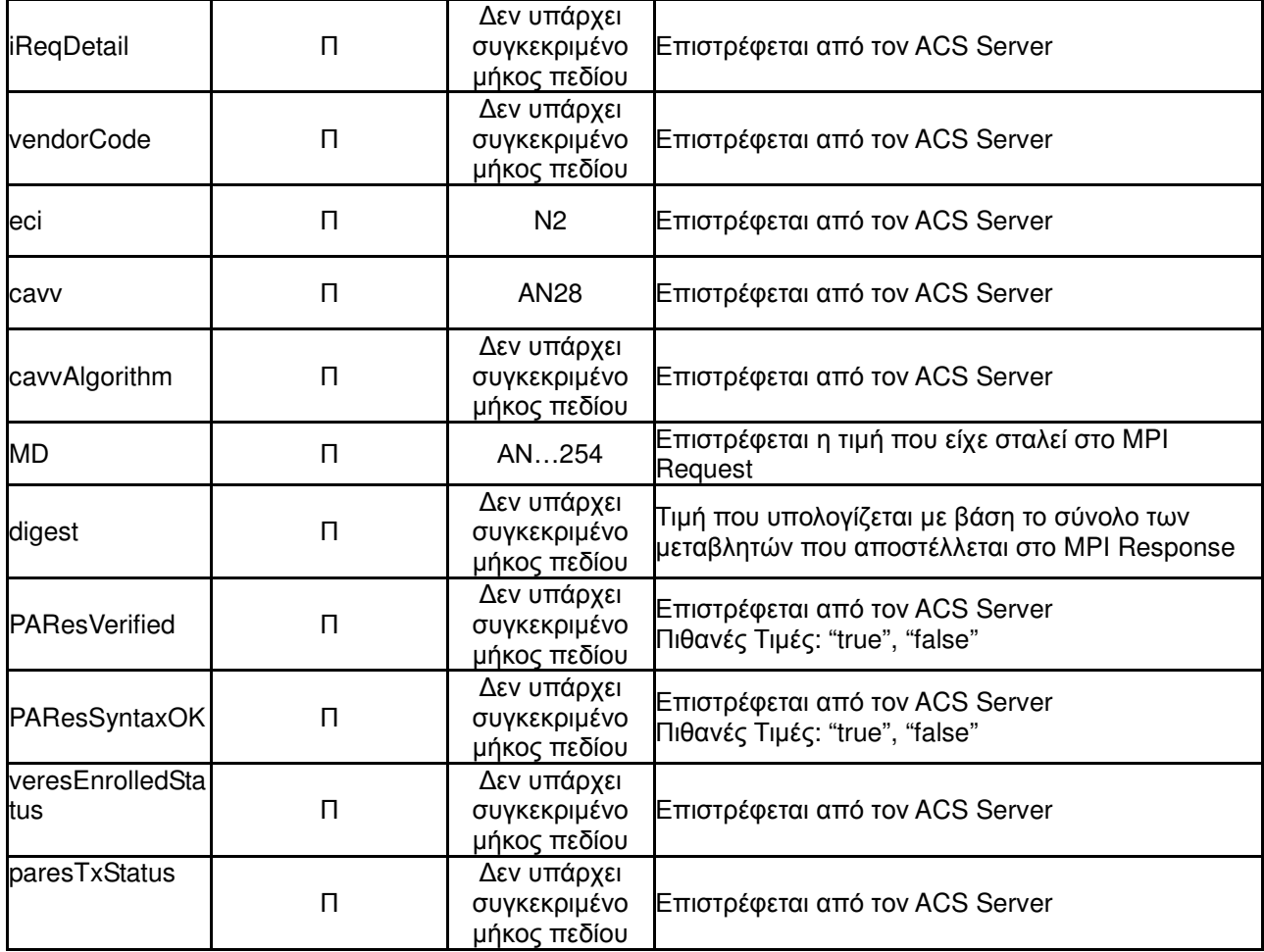

3) Από τις µεταβλητές που επιστρέφονται από το MPI response, οι παρακάτω:

**CAVV** XID **ECI EnrollmentStatus** AuthenticationStatus

θα πρέπει να ενσωµατωθούν στο µήνυµα XML µέσω του οποίου η επιχείρηση θα αποστείλει τη συναλλαγή στην υπηρεσία Alpha e-Commerce για έγκριση.

Για την ενσωµάτωση των µεταβλητών EnrollmentStatus και AuthenticationStatus στο XML µήνυµα που θα αποσταλλεί στην υπηρεσία Alpha e-Commerce χρησιµοποιείται ο παρακάτω πίνακας:

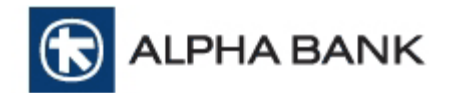

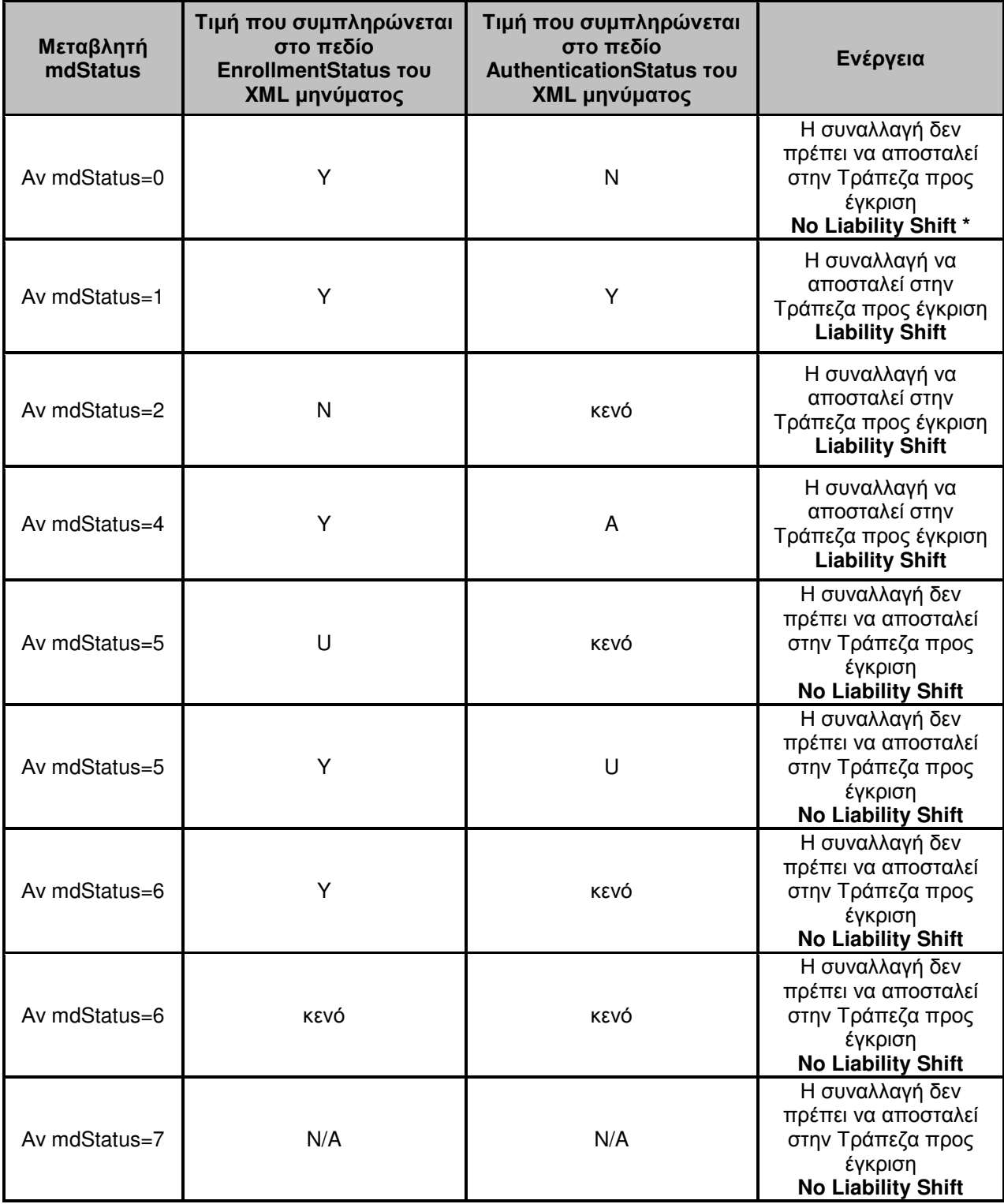

\* Liability Shift: Μετακύλιση ευθύνης στην εκδότρια τράπεζα του κατόχου κάρτας.

4) Το τελευταίο στάδιο περιλαμβάνει τη δημιουργία του xml μηνύματος με τα στοιχεία της συναλλαγής και την αποστολή του στην υπηρεσία Alpha e-Commerce για έγκριση (Post URL: https://alpha.test.modirum.com/vpos/xmlpayvpos).

Η γενική δοµή του XML µηνύµατος είναι η παρακάτω:

Το Root element όλων των µηνυµάτων είναι το VPOS

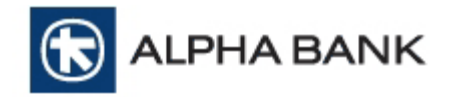

Το xsd schema καθορίζεται από το https://vposadmin.modirum.com/vpos/xsd/VPOS.xsd

Το xsd για τα xml µηνύµατα βρίσκεται στην διεύθυνση:

https://alpha.test.modirum.com/vpos/xsd/VPOS.xsd

Το σύνολο των elements που περιλαµβάνονται σε ένα XML µήνυµα είναι τα παρακάτω (ανάλογα µε τον τύπο της συναλλαγής ορισµένα elements είναι υποχρεωτικά και άλλα προαιρετικά, περιγράφεται παρακάτω):

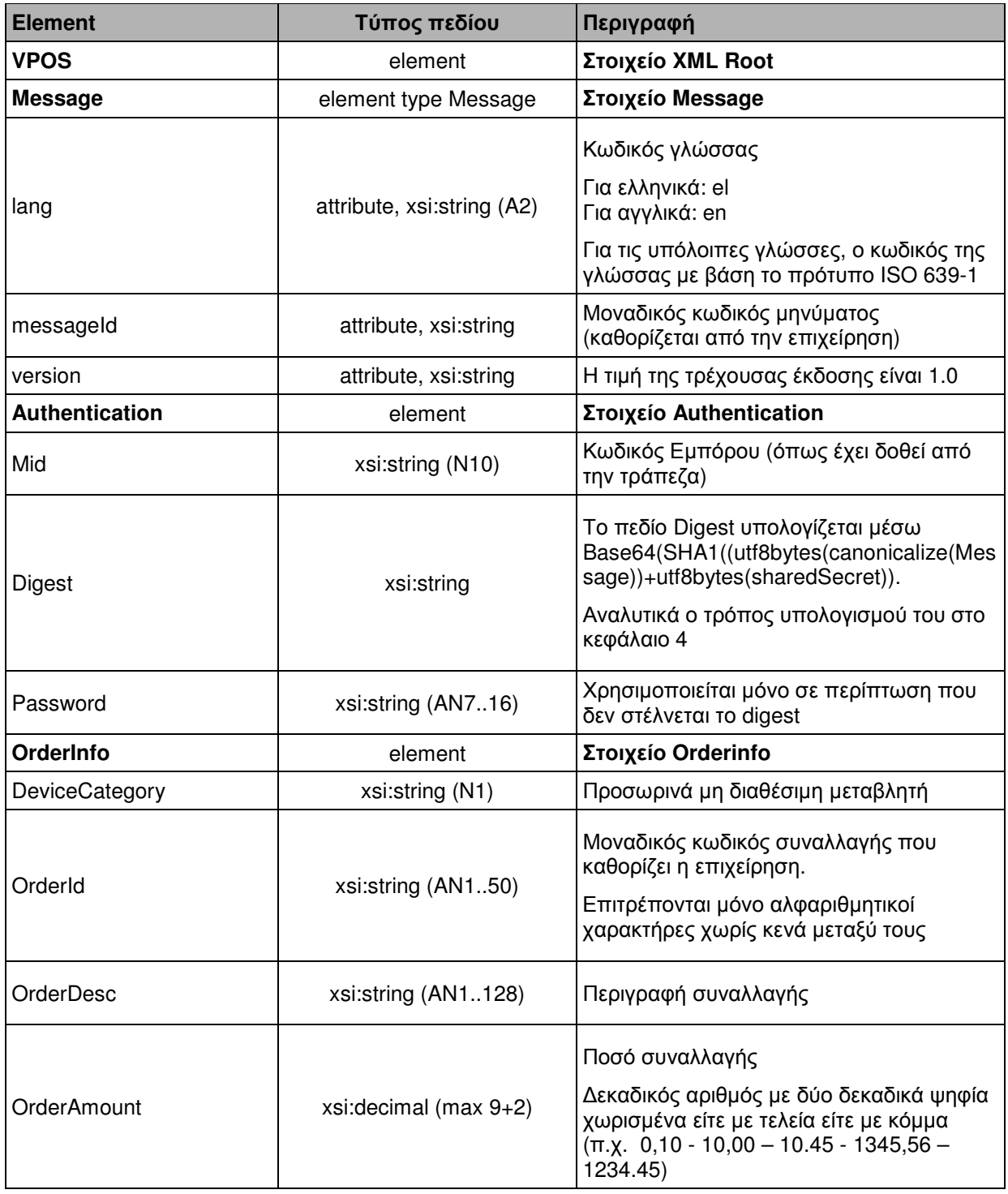

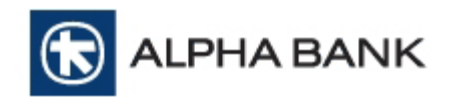

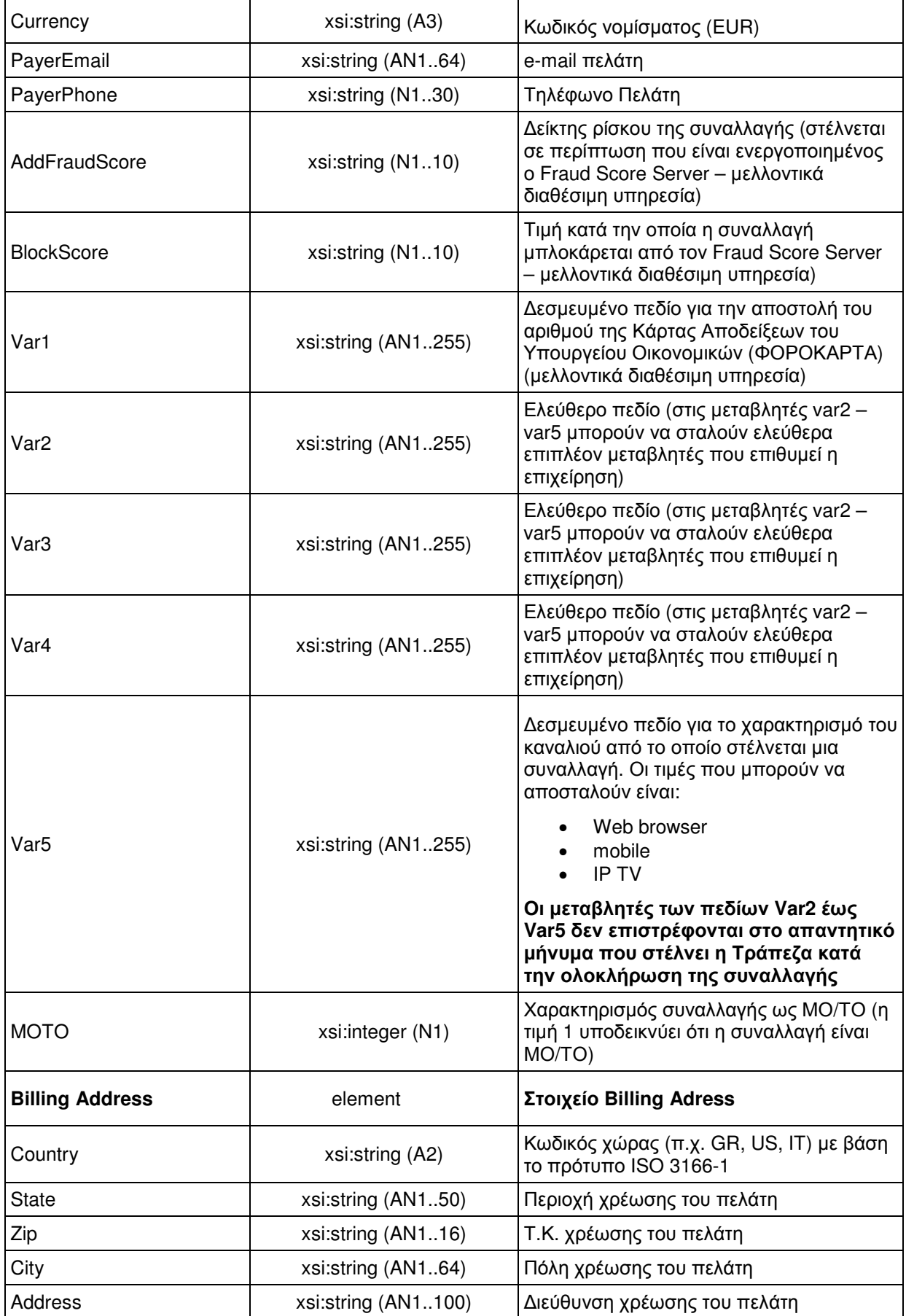

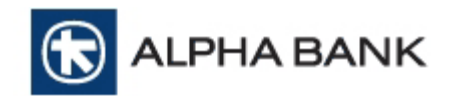

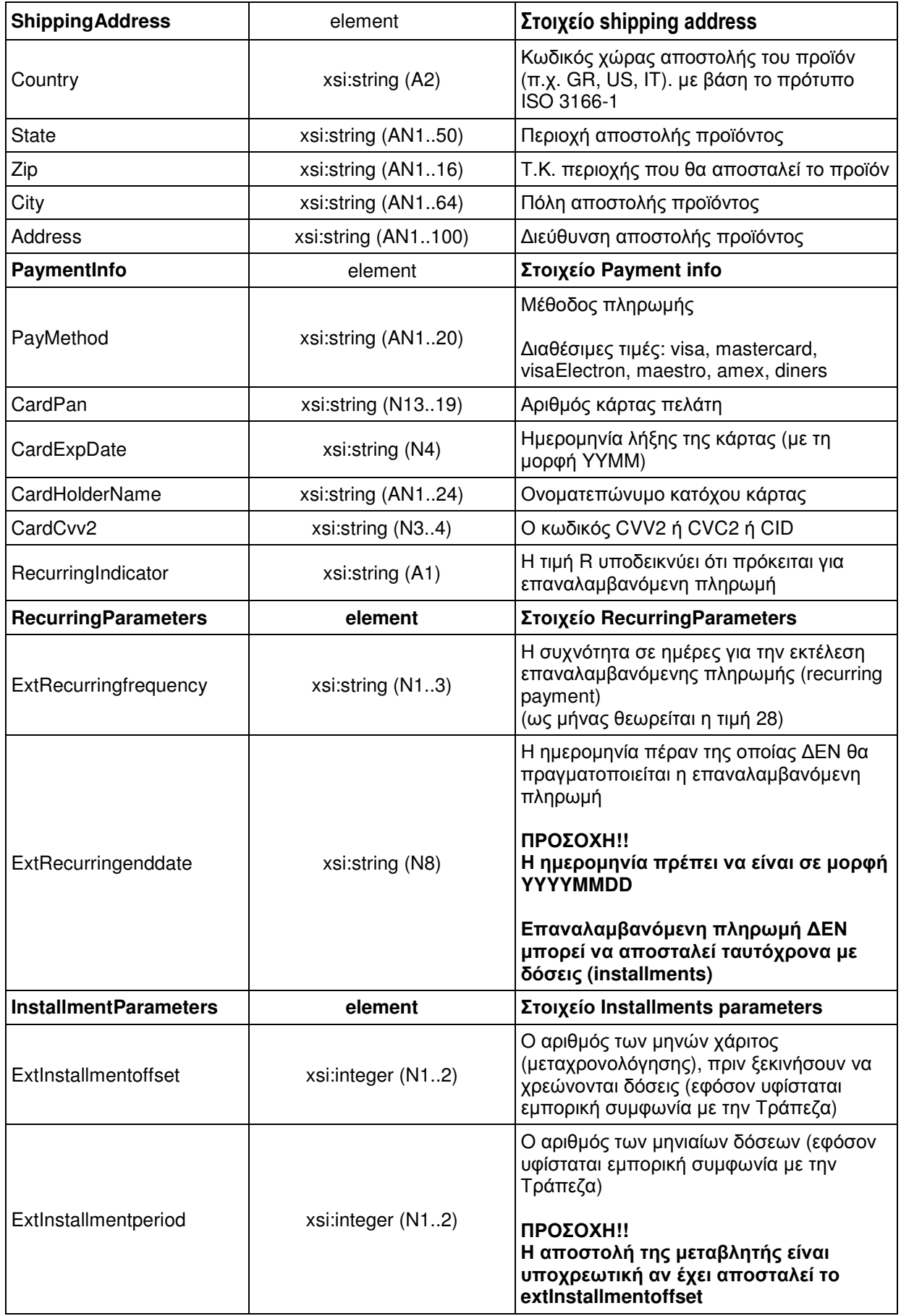

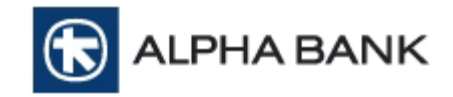

┱

 $\mathsf{r}$ 

# **Alpha e-Commerce**

٦

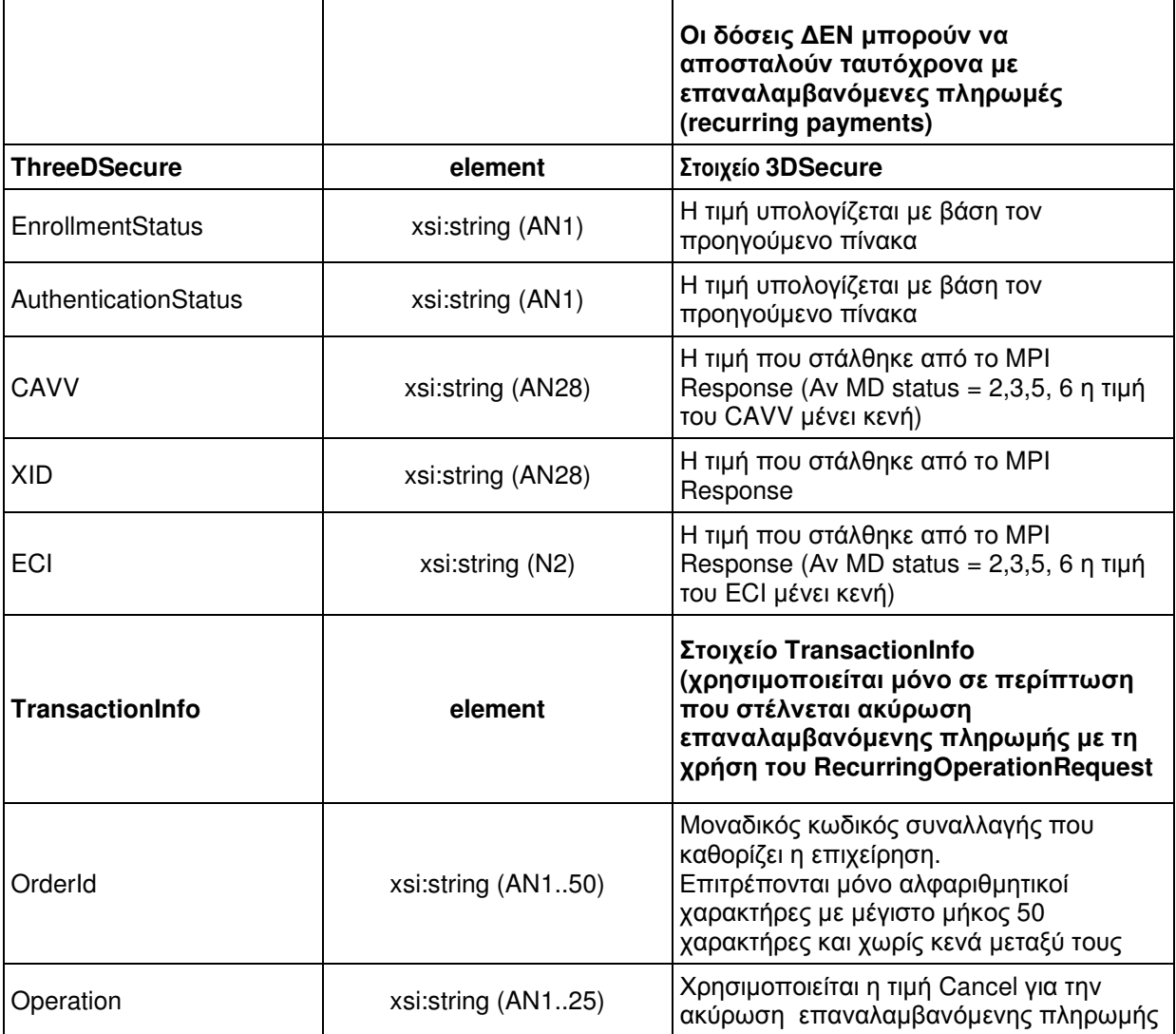

T

5) Μετά την επεξεργασία της συναλλαγής από την υπηρεσία Alpha e-Commerce, τα πεδία που επιστρέφονται φαίνονται στον παρακάτω πίνακα:

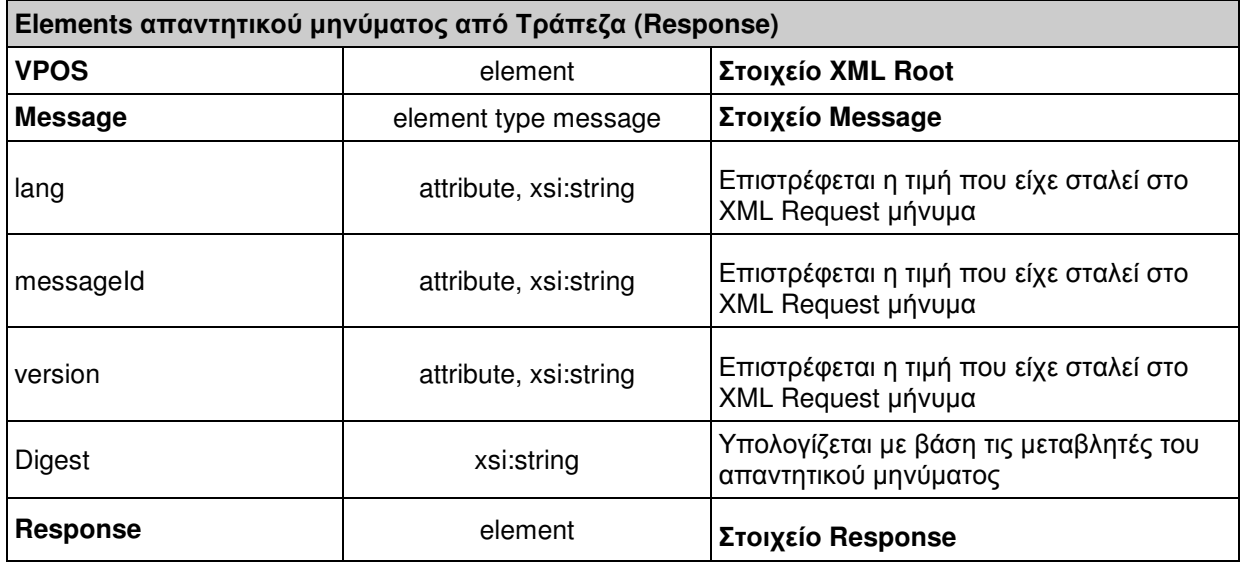

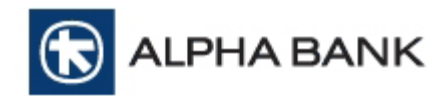

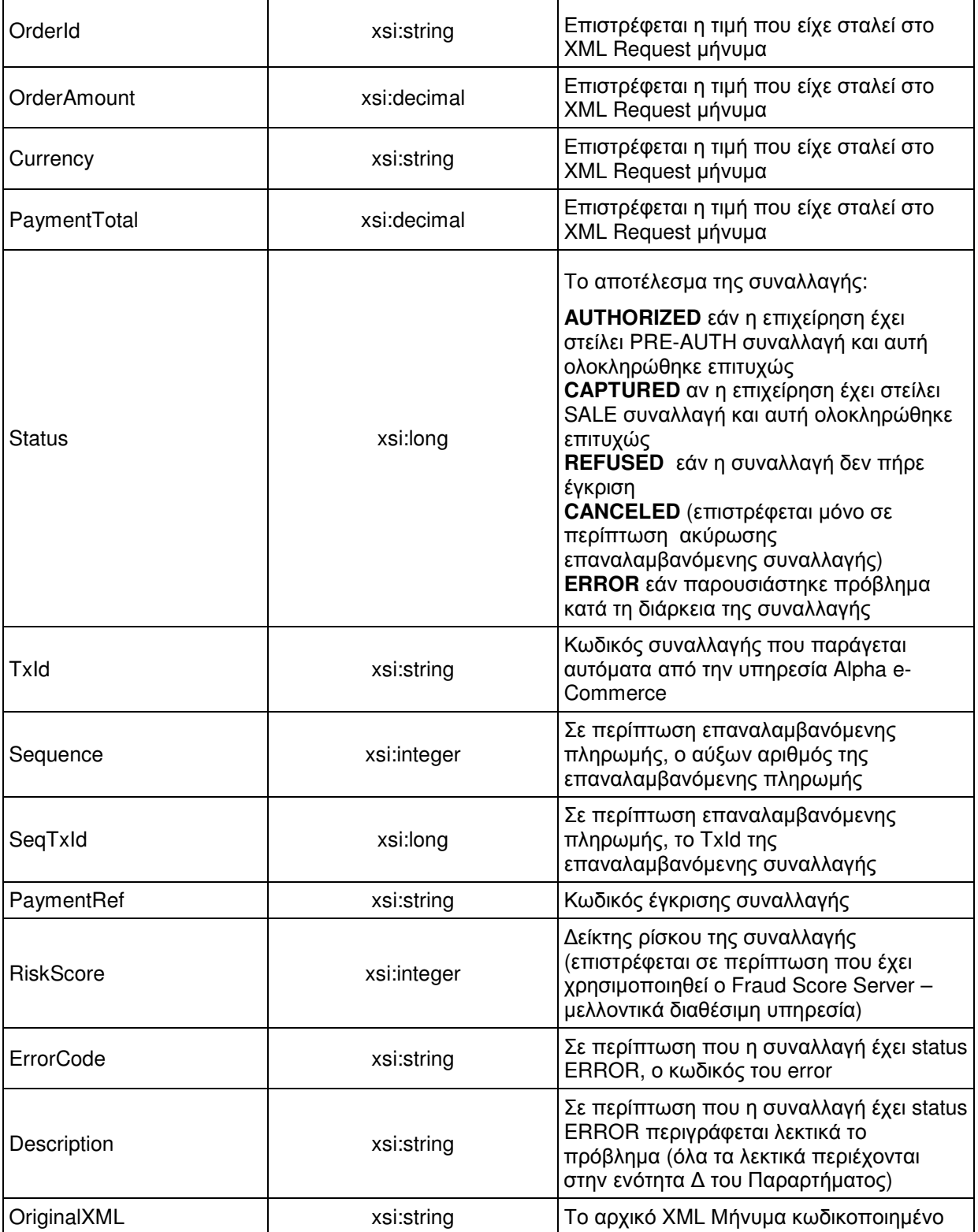

Τα διάφορα elements (είτε του request είτε του response) ενδέχεται να είναι υποχρεωτικά ή προαιρετικά ανάλογα µε τον τύπο του µηνύµατος.

Ο παρακάτω πίνακας περιέχει την υποχρεωτικότητα του κάθε element (R - required, O-optional, Cconditional) ανάλογα µε τον τύπο του µηνύµατος.

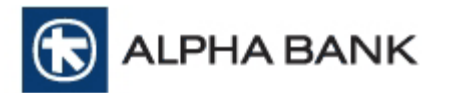

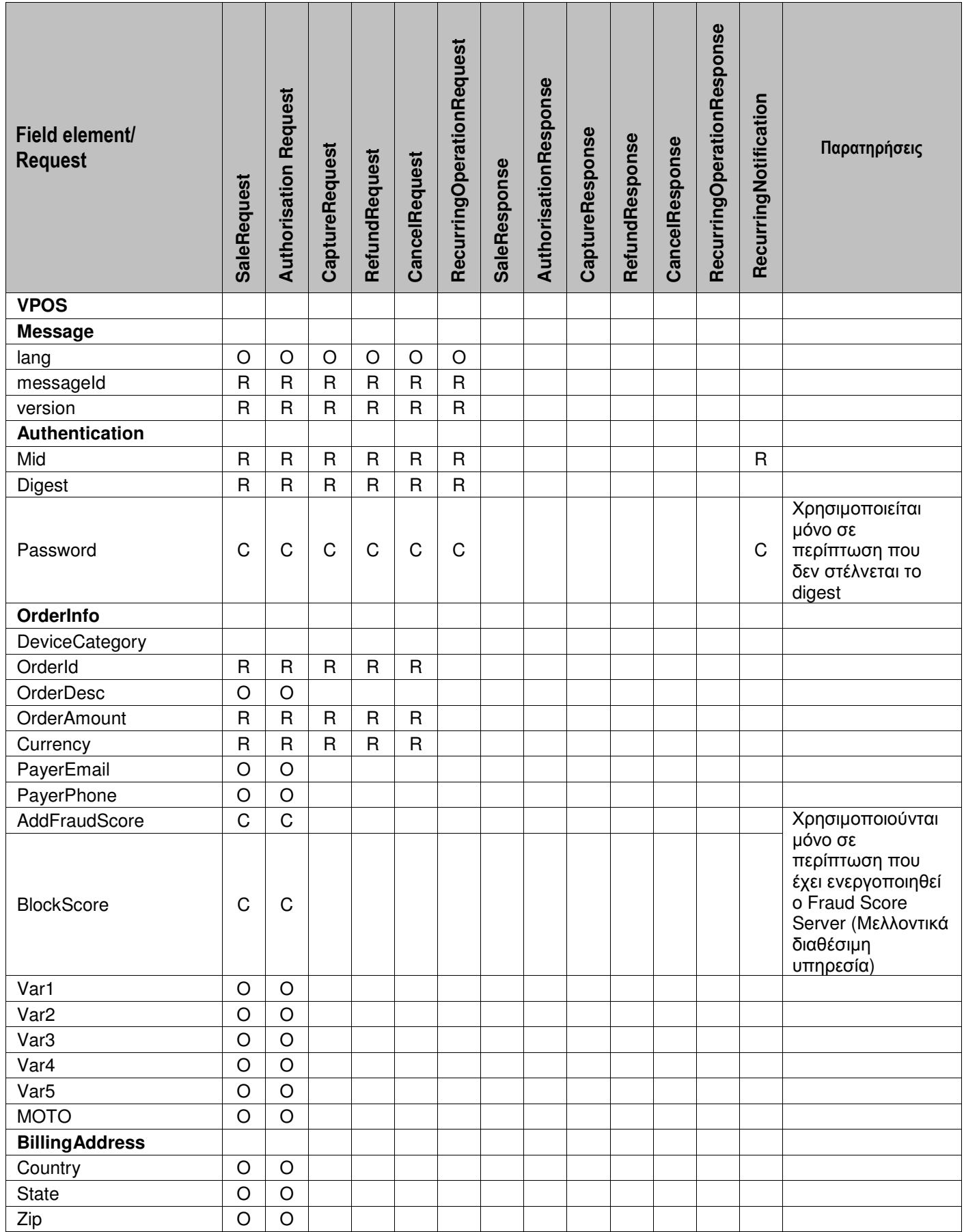

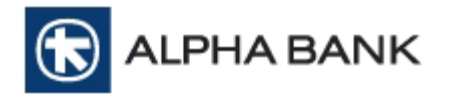

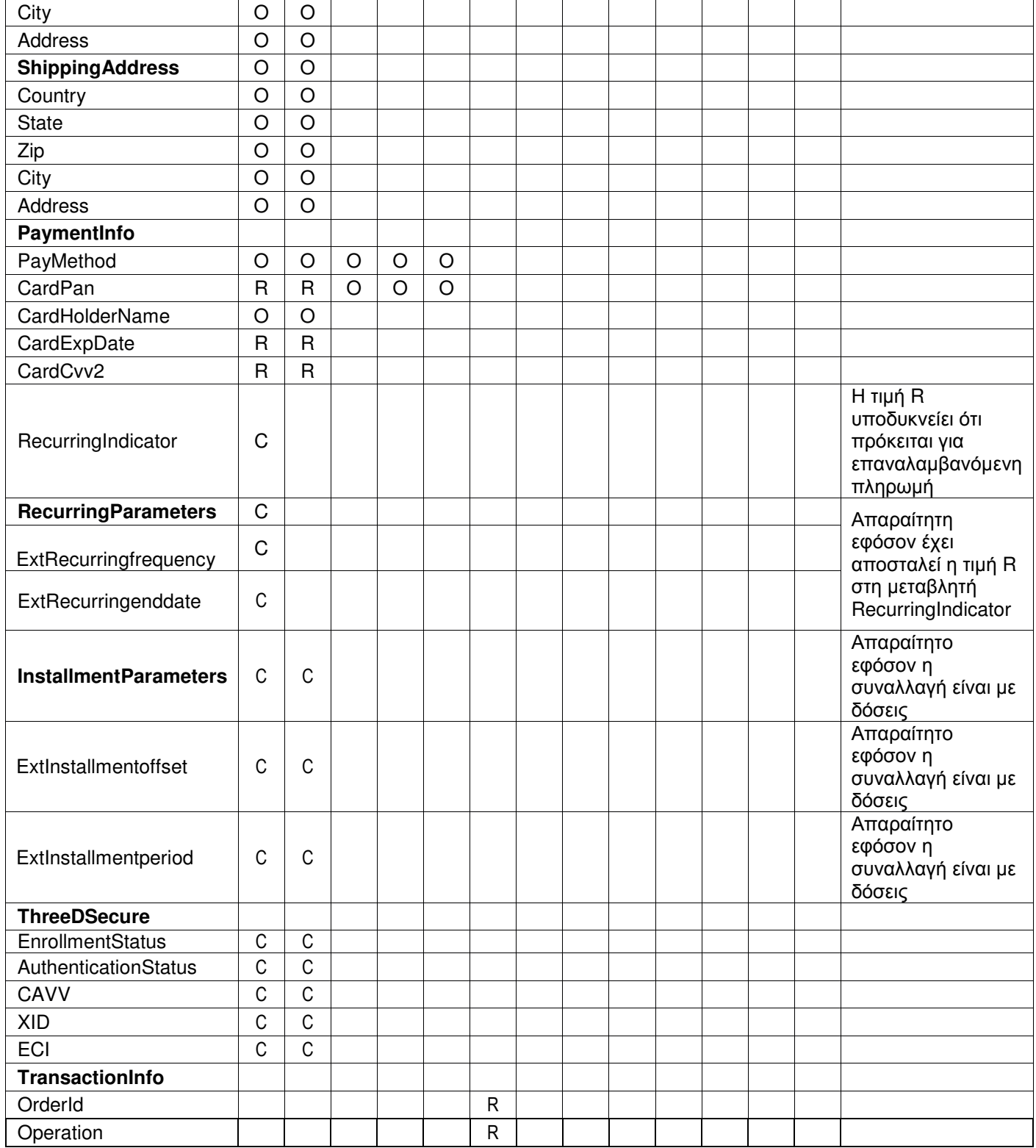

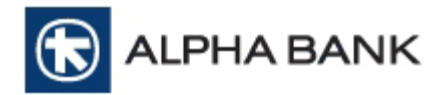

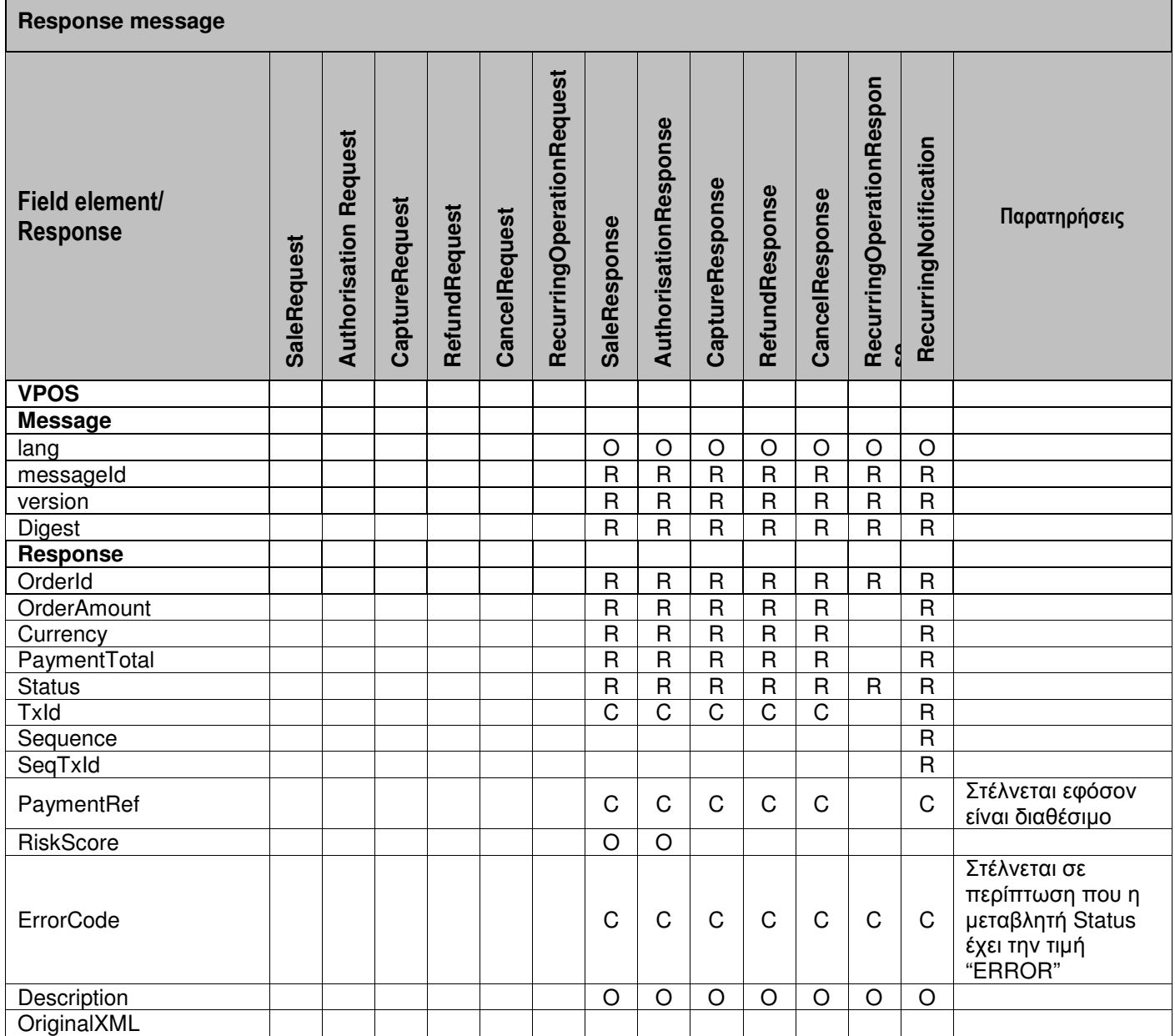

Ακολουθούν παραδείγµατα µηνυµάτων XML request και XML response για συναλλαγές 3D Secure.

#### Παράδειγµα **Request** µε **3D Secure**

<?xml version="1.0" encoding="UTF-8" standalone="yes"?><VPOS xmlns="http://www.modirum.com/schemas"><Message messageId="1384766095985" version="1.0"><SaleRequest><Authentication><Mid>9496025</Mid></Authentication><OrderInfo><O rderId>1384766088960</OrderId><OrderDesc></OrderDesc><OrderAmount>1.25</OrderAmount>< Currency>EUR</Currency><PayerEmail></PayerEmail></OrderInfo><PaymentInfo><PayMethod>vis a</PayMethod><CardPan>4509036603504004</CardPan><CardExpDate>1601</CardExpDate><Ca rdCvv2>345</CardCvv2><CardHolderName>John

Smith</CardHolderName><ThreeDSecure><EnrollmentStatus>Y</EnrollmentStatus><Authentication Status>Y</AuthenticationStatus><CAVV>AAABBgJ3IgABOEdmCHciEH8AAAE=</CAVV><XID>MDA wMDAwMDEzODQ3NjU0ODY2ODk=</XID><ECI>05</ECI></ThreeDSecure></PaymentInfo></Sale Request></Message><Digest>XaPzsxIeWPdpX7RrMR6yJo/H8OY=</Digest></VPOS>

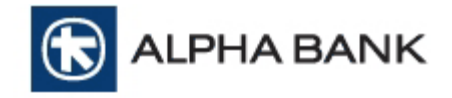

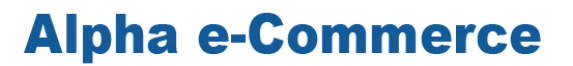

#### Παράδειγµα **Response** µε **3D Secure**

<?xml version="1.0" encoding="UTF-8" standalone="yes"?><VPOS

xmlns="http://www.modirum.com/schemas"><Message messageId="1384766095985" version="1.0"><SaleResponse><OrderId>1384766088960</OrderId><OrderAmount>1.25</OrderAm ount><Currency>EUR</Currency><PaymentTotal>1.25</PaymentTotal><Status>CAPTURED</Statu

s><TxId>312341</TxId><PaymentRef>022018</PaymentRef><RiskScore>0</RiskScore><Descriptio n>OK, CAPTURED response code

00</Description></SaleResponse></Message><Digest>UhMjwPmzE8SCBqgEfgaGITmihGw=</Diges t></VPOS>

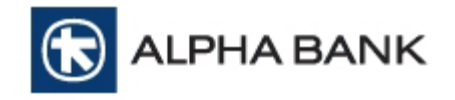

### **4.** Υπολογισµός **Digest**

Ο έλεγχος εγκυρότητας είναι ένας επιπλέον όρος ασφάλειας που αποτρέπει την επεξεργασία των εσφαλµένων συναλλαγών. Κάποιος που προσπαθεί να πραγµατοποιήσει µια απάτη θα προσπαθήσει να αλλοιώσει τα στοιχεία της συναλλαγής και να αποστείλει πλαστές αξίες (π.χ. µικρότερος λογαριασµός, άλλο νόµισµα κ.λπ.). Το σύστηµα της υπηρεσίας Alpha e-Commerce, κάνοντας έλεγχο στις παραµέτρους που λαµβάνει, µπορεί να αποτρέψει αυτές τις προσπάθειες.

Η δικλείδα ασφαλείας για τις συναλλαγές µεταξύ του συστήµατος της υπηρεσίας Alpha e-Commerce και της επιχείρησης κατά τη διάρκεια της συναλλαγής είναι το πεδίο DIGEST.

Τα βήµατα της διαδικασίας είναι:

- 1) Η τράπεζα για κάθε συνεργαζόµενη επιχείρηση εκδίδει ένα µοναδικό κωδικό, το SHARED SECRET KEY, το οποίο και κοινοποιεί στην επιχείρηση
- 2) Το σύστηµα της τράπεζας ελέγχει σε κάθε συναλλαγή την τιµή των πεδίων που αποστέλλει η checkout σελίδα σε συνδυασµό µε το πεδίο digest
- 3) Εάν ο έλεγχος των πεδίων και του digest είναι επιτυχής ο πελάτης δρομολογείται στην σελίδα εισαγωγής των στοιχείων της κάρτας για την ολοκλήρωση της συναλλαγής (σε περίπτωση παραποιηµένων πεδίων η συναλλαγή διακόπτεται)

Σηµειώνεται ότι η διαδικασία επιβεβαίωσης δεν γίνεται αντιληπτή στον κάτοχο της κάρτας.

### **4.1.** Υπολογισµός **Digest** για το **MPI Request**

Ο υπολογισµός του Digest για το MPI Request απαιτεί τα εξής:

#### **1)** Τις τιµές των πεδίων που αποστέλλονται στην φόρµα **(post\_fields\_values)**

Με βάση όλες τις τιµές των πεδίων που αποστέλλονται στο MPI Request θα πρέπει να δηµιουργηθεί ένα string (αναλύεται παρακάτω)

#### **2)** Το **SHARED SECRET KEY**

Το SHARED SECRET KEY είναι το κλειδί µεταξύ επιχείρησης και τράπεζας, για την ασφαλή µεταφορά των στοιχείων της συναλλαγής. Επίσης χρησιµοποιείται και για το κλείδωµα των δεδοµένων που αποστέλλονται στο σύστηµα της τράπεζας. Το SHARED SECRET KEY το παρέχει η τράπεζα και πρέπει να συµπεριληφθεί στο τέλος του προηγούµενου string που δηµιουργήθηκε

#### **3)** Τις συναρτήσεις **base64** και **sha-1**

- a. base64: Μέθοδος κωδικοποίησης που µετατρέπει δυαδικά δεδοµένα σε κείµενο ASCII και αντίστροφα
- b. sha-1: hash αλγόριθµος µιας κατεύθυνσης, που χρησιµοποιείται για τη δηµιουργία ψηφιακών υπογραφών

#### Προσοχή**:**

Τεχνολογίες JavaScript (ή παρόµοιες), είναι πιθανόν να εµφανίσουν το shared secret key σε τρίτους, και για το λόγο αυτό ∆ΕΝ συνιστάται η δηµιουργία του Digest µόνο µε αυτές. Αντίθετα server side scripting τεχνολογίες (π.χ. PHP, ASP) παρέχουν µεγαλύτερη ασφάλεια και συνιστώνται για τη δηµιουργία e-shops.

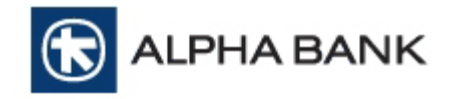

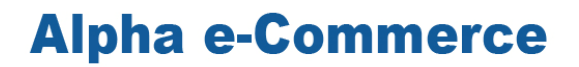

Τα βήµατα υπολογισµού του digest είναι:

- 1. Ταξινόµηση µεταβλητών ακριβώς ίδια µε τον πίνακα µεταβλητών του MPI Request
- 2. Δημιουργία ενός ενιαίου String με τις τιμές των μεταβλητών του MPI Request
- 3. Προσθήκη shared secret key
- 4. Κρυπτογράφηση του string και παραγωγή της τιµής στη µεταβλητή digest

#### **1.** Ταξινόµηση µεταβλητών ακριβώς ίδια µε τον πίνακα µεταβλητών του **MPI Request**

Στο MPI Request πρέπει να σταλούν όλα τα υποχρεωτικά πεδία και κάποια από τα προαιρετικά. Η επιχείρηση έχει τη δυνατότητα να επιλέξει ποια από τα προαιρετικά πεδία θα αποστείλει. Σε κάθε περίπτωση, τα πεδία θα πρέπει να ταξινοµηθούν µε βάση τον πίνακα µεταβλητών του MPI Request.

#### **2.** ∆ηµιουργία ενός ενιαίου **String** µε τις τιµές του πίνακα µεταβλητών του **MPI Request**

Θα πρέπει να δηµιουργηθεί ένα string µε όλες τις τιµές των πεδίων που αποστέλλονται στο MPI Request:

- Οι τιµές στο string δεν θα έχουν κάποιο διαχωριστικό, αλλά θα προστίθενται η µία ακριβώς µετά την άλλη
- Στο string θα πρέπει να συμπεριληφθούν <u>όλες</u> οι τιμές των πεδίων που <u>αποστέλλονται</u>
- Η σειρά των µεταβλητών θα πρέπει να είναι ίδια µε αυτή στον πίνακα µεταβλητών του MPI Request
- Η κωδικοποίηση των τιµών στο string πρέπει να είναι UTF-8. Αυτό µπορεί να επιτευχθεί µε την χρήση συναρτήσεων που παρέχει η γλώσσα που υλοποιεί την λύση κάθε φορά (πχ utf8\_encode για php ή Encoding.Convert για .NET )

#### **3.** Προσθήκη **shared secret key**

Το shared secret key είναι το κλειδί µεταξύ επιχείρησης και τράπεζας, για την ασφαλή µεταφορά των στοιχείων της συναλλαγής και πρέπει να συµπεριληφθεί στο τέλος του προηγούµενου string που δηµιουργήθηκε.

Προσοχή **:** Το shared secret key δεν αποστέλλεται στο σύστηµα της τράπεζας, αλλά χρησιµοποιείται µόνο στο παραπάνω string.

#### **4.** Κρυπτογράφηση του **string** και παραγωγή της τιµής της µεταβλητής **digest**

Το τελικό βήµα για την δηµιουργία του digest είναι η χρήση των συναρτήσεων base64 και sha-1. Ο τρόπος υπολογισµού είναι:

> base64 (sha-1 (utf8bytes( string\*) ) ) \* string = "τιµές post πεδίων + shared secret key

#### Παράδειγµα κώδικα για χρήση **Java:**

MessageDigest mdigest = MessageDigest.getInstance("SHA-1"); byte[] digestResult =digest.digest(concatString.getBytes("UTF-8")); String calculatedDigest = Base64.encode(digestResult);

#### Παράδειγµα κώδικα για χρήση **.NET:**

System.Security.Cryptography.SHA1 sha = new System.Security.Cryptography.SHA1CryptoServiceProvider(); byte[] hashValue = sha.ComputeHash(System.Text.Encoding.UTF8.GetBytes(valueToDigest) ); string digest = System.Convert.ToBase64String(hashValue);

LPHA BANK

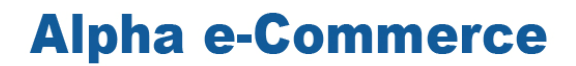

### **4.2.** Υπολογισµός **Digest XML** µηνύµατος

Για τη δηµιουργία του digest XML µηνύµατος απαιτούνται τα εξής:

#### **1)** Το **XML element <Message>**

- Το περιεχόµενο του <Message> θα πρέπει να µετατραπεί σε κανονική µορφή. Η µέθοδος που θα πρέπει να χρησιµοποιηθεί είναι η http://www.w3.org/TR/2001/RECxml-c14n-20010315).
- Η κωδικοποίηση πρέπει να είναι UTF-8.

#### **2)** Το **SHARED SECRET KEY**

Το SHARED SECRET KEY είναι το κλειδί µεταξύ επιχείρησης και τράπεζας, για την ασφαλή µεταφορά των στοιχείων της συναλλαγής. Επίσης χρησιµοποιείται και για το κλείδωµα των δεδοµένων που αποστέλλονται στο σύστηµα της τράπεζας. Το SHARED SECRET KEY το παρέχει η τράπεζα και πρέπει να συµπεριληφθεί στο τέλος του προηγούµενου string που δηµιουργήθηκε

#### **3)** Οι συναρτήσεις **base64** και **sha-1**

- base64: Μέθοδος κωδικοποίησης που µετατρέπει δυαδικά δεδοµένα σε κείµενο ASCII και αντίστροφα
- sha-1: hash αλγόριθµος µιας κατεύθυνσης, που χρησιµοποιείται για τη δηµιουργία ψηφιακών υπογραφών

Τα βήµατα υπολογισµού digest XML µηνύµατος είναι:

- 1. ∆ηµιουργία αρχικού XML
- 2. Επιλογή του περιεχοµένου στο element <Message>
- 3. Κανονικοποίηση του element <Message>
- 4. Προσθήκη του shared secret key στο τέλος του element <Message> και δηµιουργία ενός ενιαίου **String**
- 5. Μετατροπή σε UTF8
- 6. Κρυπτογράφηση του string και παραγωγή της τιµής στη µεταβλητή digest
- 7. Εισαγωγή της τιµής digest στο element <Digest> του αρχικού XML

#### Αναλυτικότερα**:**

1. Δημιουργία αρχικού XML.

Όλα τα υποχρεωτικά πεδία και κάποια από τα προαιρετικά. Η επιχείρηση έχει την δυνατότητα να επιλέξει ποια από τα προαιρετικά πεδία θα αποστείλει.

Παράδειγµα:

<sup>&</sup>lt;?xml version="1.0" encoding="UTF-8" standalone="yes"?> <VPOS xmlns="http://www.modirum.com/schemas">

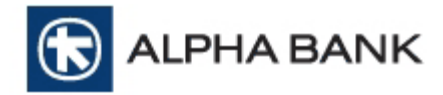

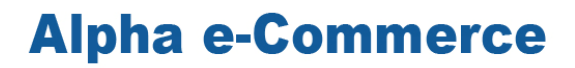

 <Message lang="en" messageId="1370004820649" version="1.0"> <SaleRequest> <Authentication> <Mid>0000001</Mid> </Authentication> <OrderInfo> <OrderId>1369981694782</OrderId> <OrderDesc> </OrderDesc> <OrderAmount>1.25</OrderAmount> <Currency>EUR</Currency> <PayerEmail>andri.kruus@modirum.com</PayerEmail> </OrderInfo> <PaymentInfo> <PayMethod>visa</PayMethod> <CardPan> </CardPan> <CardExpDate>1406</CardExpDate> <CardCvv2>756</CardCvv2> </PaymentInfo> </SaleRequest> </Message> </VPOS>

#### 2. Επιλογή του περιεχομένου στο element <Message>.

Πρέπει να επιλεγεί το element <Message>.

#### ΠΡΟΣΟΧΗ**:** Θα πρέπει να προστεθεί το **namespace** στο **element**

#### Παράδειγµα:

#### <Message **xmlns="http://www.modirum.com/schemas"**

```
lang="en" messageId="1370004820649" version="1.0"> 
         <SaleRequest> 
         <Authentication> 
         <Mid>0000001</Mid> 
         </Authentication> 
         <OrderInfo> 
         <OrderId>1369981694782</OrderId> 
         <OrderDesc> 
         </OrderDesc> 
         <OrderAmount>1.25</OrderAmount> 
         <Currency>EUR</Currency> 
         <PayerEmail>andri.kruus@modirum.com</PayerEmail> 
         </OrderInfo> 
         <PaymentInfo> 
         <PayMethod>visa</PayMethod> 
         <CardPan> 
         </CardPan> 
         <CardExpDate>1406</CardExpDate> 
         <CardCvv2>756</CardCvv2> 
         </PaymentInfo> 
         </SaleRequest>
```
</Message>

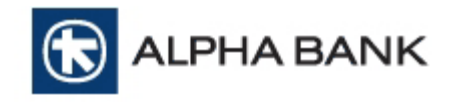

#### 3. Κανονικοποίηση του element <Message>

#### Παράδειγµα:

<Message xmlns="http://www.modirum.com/schemas" lang="en"

messageId="1370004820649"version="1.0"><SaleRequest><Authentication><Mid>0000001</Mid></ Authentication><OrderInfo><OrderId>1369981694782</OrderId><OrderDesc></OrderDesc><OrderA mount>1.25</OrderAmount><Currency>EUR</Currency><PayerEmail>andri.kruus@modirum.com</ PayerEmail></OrderInfo><PaymentInfo><PayMethod>visa</PayMethod><CardPan></CardPan><Ca rdExpDate>1406</CardExpDate><CardCvv2>756</CardCvv2></PaymentInfo></SaleRequest></Mes sage>

4. Προσθήκη του shared secret key στο τέλος του element <Message> και δηµιουργία ενός ενιαίου **String** 

Παράδειγµα:

<Message xmlns="http://www.modirum.com/schemas" lang="en"

messageId="1370004820649"version="1.0"><SaleRequest><Authentication><Mid>0000001</Mid></ Authentication><OrderInfo><OrderId>1369981694782</OrderId><OrderDesc></OrderDesc><OrderA mount>1.25</OrderAmount><Currency>EUR</Currency><PayerEmail>andri.kruus@modirum.com</ PayerEmail></OrderInfo><PaymentInfo><PayMethod>visa</PayMethod><CardPan></CardPan><Ca rdExpDate>1406</CardExpDate><CardCvv2>756</CardCvv2></PaymentInfo></SaleRequest></Mes sage>**SecRetDigest**

#### 5. Μετατροπή σε UTF8

Η κωδικοποίηση των τιμών στο string πρέπει να είναι UTF-8. Αυτό μπορεί να επιτευχθεί με την χρήση συναρτήσεων που παρέχει η γλώσσα που υλοποιεί την λύση κάθε φορά (πχ utf8\_encode για php ή Encoding.Convert για .NET ).

6. Κρυπτογράφηση του string και παραγωγή της τιµής της µεταβλητής digest

Το τελικό βήµα για την δηµιουργία του digest είναι η χρήση των συναρτήσεων base64 και sha-1. Η σειρά που χρησιµοποιούνται οι συναρτήσεις είναι :

a. base64 (sha-1 (utf8bytes (string\*) ) ) \* string = XML message + sharedsecret

#### **Digest = Base64(SHA1((utf8bytes(canonicalize(Message))+utf8bytes(sharedSecret))**

Παράδειγµα:

<Message xmlns="http://www.modirum.com/schemas" lang="en" messageId="1370004820649" version="1.0"><SaleRequest><Authentication><Mid>0000001</Mid></Authentication><OrderInfo><O rderId>1369981694782</OrderId><OrderDesc></OrderDesc><OrderAmount>1.25</OrderAmount>< Currency>EUR</Currency><PayerEmail>andri.kruus@modirum.com</PayerEmail></OrderInfo><Pay mentInfo><PayMethod>visa</PayMethod><CardPan></CardPan><CardExpDate>1406</CardExpDat e><CardCvv2>756</CardCvv2></PaymentInfo></SaleRequest></Message>**SecRetDigest**

Digest= RzlvrA646BKHoMWCIA0OsO0hRWQ=

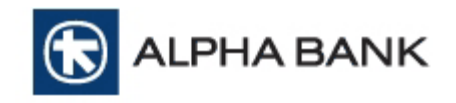

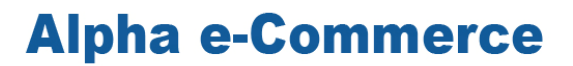

#### 7. Εισαγωγή της τιμής digest στο element <Digest> του αρχικού XML και αποστολή

#### Παράδειγµα:

<?xml version="1.0" encoding="UTF-8" standalone="yes"?><VPOS

xmlns="http://www.modirum.com/schemas"><Message xmlns="http://www.modirum.com/schemas" lang="en" messageId="1370004820649"

version="1.0"><SaleRequest><Authentication><Mid>0000001</Mid></Authentication><OrderInfo><O rderId>1369981694782</OrderId><OrderDesc></OrderDesc><OrderAmount>1.25</OrderAmount>< Currency>EUR</Currency><PayerEmail>andri.kruus@modirum.com</PayerEmail></OrderInfo><Pay mentInfo><PayMethod>visa</PayMethod><CardPan></CardPan><CardExpDate>1406</CardExpDat e><CardCvv2>756</CardCvv2></PaymentInfo></SaleRequest></Message>SecRetDigest

<Digest>RzlvrA646BKHoMWCIA0OsO0hRWQ=</Digest></VPOS>

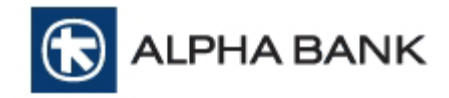

### **5.** Έλεγχος του **digest** στις απαντήσεις του **MPI Response** και του **XML Response**

Η επιχείρηση, για λόγους ασφαλείας, πρέπει να ελέγχει τις απαντήσεις που λαµβάνει τόσο από το MPI Response όσο και από το XML Response. Ο έλεγχος γίνεται με τη μεταβλητή Digest.

Στα responses, µαζί µε τις υπόλοιπες µεταβλητές υπάρχει και η µεταβλητή digest, η οποία περιέχει κλειδωµένες τις απαντητικές µεταβλητές προς την επιχείρηση. Για να ελέγξει η επιχείρηση την απάντηση που θα δεχθεί, θα πρέπει να δηµιουργήσει το digest µε τις µεταβλητές που λαµβάνει και να το συγκρίνει µε το digest που της έχει στείλει η Τράπεζα.

Προσοχή**:** η τιµή της µεταβλητής **digest** που στέλνει η επιχείρηση στην τράπεζα**,** θα είναι διαφορετική από την τιµή της µεταβλητής **digest** που θα λάβει η επιχείρηση ως απάντηση **(**είτε στο **MPI Response** είτε στο **XML Response),** µιας και αφορά κλείδωµα διαφορετικών µεταβλητών**.** Εποµένως**,** δεν θα πρέπει να γίνεται σύγκριση της τιµής της µεταβλητής του **digest** που στάλθηκε αρχικά από την επιχείρηση στην τράπεζα µετην τιµή της µεταβλητής του **digest** που επέστρεψε η τράπεζα στην απάντησή της**.** 

### **5.1.** Έλεγχος του **digest** στις απαντήσεις του **MPI Response**

Η επιχείρηση θα πρέπει να έχει ετοιµάσει το σύστηµά της έτσι ώστε να λάβει όλες τις µεταβλητές που αναφέρονται στον παρακάτω πίνακα.

#### Παράδειγµα

Απάντηση στην Confirmation σελίδα.

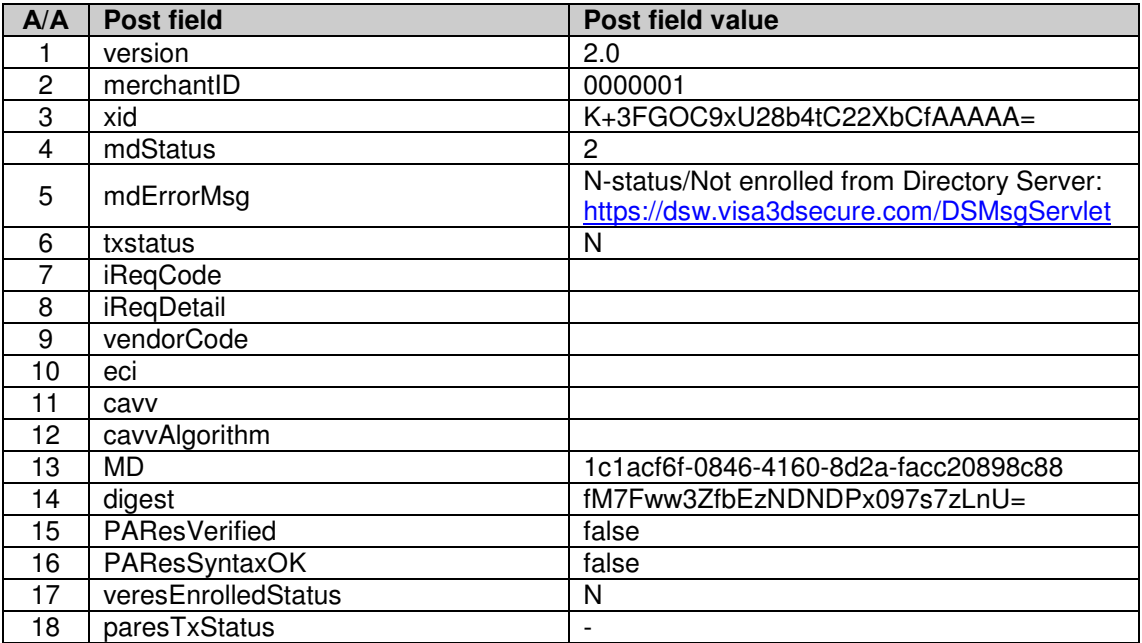

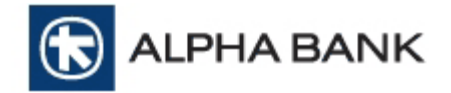

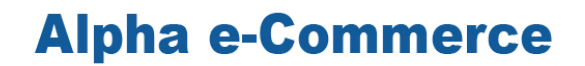

Έστω ότι το Shared Secret Key είναι: SecRetDigest

Για να ελέγξει η επιχείρηση την εγκυρότητα των µεταβλητών από το MPI Response σε αυτή, πρέπει να υπολογίσει εκ νέου το πεδίο της µεταβλητής του digest και να το συγκρίνει µε αυτό που της έχει στείλει η Τράπεζα.

ΠΡΟΣΟΧΗ**:** Στον υπολογισµό του **digest** δεν πρέπει να ληφθούν υπόψη οι παρακάτω µεταβλητές**:** 

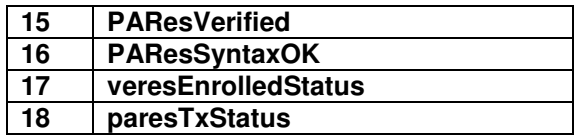

Εφαρµόζοντας τις συναρτήσεις έχουµε:

Digest = base64 (sha-1 (utf8bytes("2.00000001K+3FGOC9xU28b4tC22XbCfAAAAA=2N-status/Not enrolled from Directory Server: https://dsw.visa3dsecure.com/DSMsgServletN1c1acf6f-0846-4160- 8d2a-facc20898c88SecRetDigest") ) )

Παρατηρούµε ότι η τιµή που προκύπτει είναι fM7Fww3ZfbEzNDNDPx097s7zLnU= η οποία και συµφωνεί µε αυτή που έστειλε η τράπεζα στη µεταβλητή 14 του παραπάνω πίνακα.

### **5.2.** Έλεγχος του **digest** στις απαντήσεις του **XML Response**

Η επιχείρηση θα πρέπει να έχει ετοιµάσει το σύστηµά της έτσι ώστε να λάβει όλες τις µεταβλητές που αναφέρονται στον παρακάτω πίνακα.

#### Παράδειγµα

Απάντηση µέσω XML

<?xml version="1.0" encoding="UTF-8" standalone="yes"?><VPOS xmlns="http://www.modirum.com/schemas"><Message messageId="1370331022042" version="1.0"><SaleResponse><OrderId>1370330662800</OrderId><OrderAmount>1.25</OrderAm ount><Currency>EUR</Currency><PaymentTotal>1.25</PaymentTotal><Status>REFUSED</Status> <TxId>465101</TxId><PaymentRef>

</PaymentRef><RiskScore>12</RiskScore><Description>Refused, REFUSED response code 03</Description></SaleResponse></Message><Digest>Ii1d/h+pB7/TVlCh9v39HxX7uqE=</Digest></ VPOS>

Έστω ότι το Shared Secret Key είναι: SecRetDigest

Για να ελέγξει η επιχείρηση την εγκυρότητα των µεταβλητών από το XML Response σε αυτή, πρέπει να υπολογίσει εκ νέου το πεδίο της µεταβλητής του digest και να το συγκρίνει µε αυτό που της έχει στείλει η Τράπεζα.

Αποµονώνουµε το message element από το response, προσθέτοντας το attribute xmlns=http://www.modirum.com/schemas και στο τέλος το Shared Secret Key:

Εφαρµόζουµε τις συναρτήσεις:

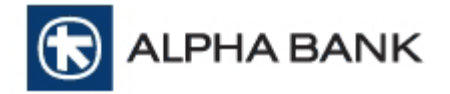

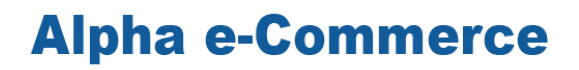

Digest = base64 (sha-1 (utf8bytes(<Message xmlns="http://www.modirum.com/schemas" messageId="1370331022042"

version="1.0"><SaleResponse><OrderId>1370330662800</OrderId><OrderAmount>1.25</OrderAm ount><Currency>EUR</Currency><PaymentTotal>1.25</PaymentTotal><Status>REFUSED</Status> <TxId>465101</TxId><PaymentRef>

</PaymentRef><RiskScore>12</RiskScore><Description>Refused, REFUSED response code 03</Description></SaleResponse></Message>SecRetDigest) ) )

παρατηρούµε ότι η τιµή που προκύπτει είναι: Ii1d/h+pB7/TVlCh9v39HxX7uqE=

η οποία και συµφωνεί µε αυτή που έστειλε η τράπεζα στο παραπάνω XML µήνυµα.

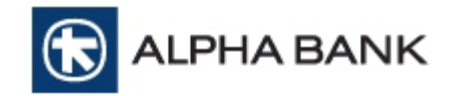

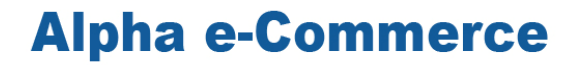

### **6.** Παροχή δυνατότητας αναζήτησης µε **xml queries**

Επιπλέον υπάρχει η δυνατότητα, σε όσες επιχειρήσεις το επιθυµούν, να µπορούν να ενηµερώνονται άµεσα χωρίς την είσοδο τους στο ∆ιαχειριστικό Εργαλείο BackOffice, µέσω ενός xml request που θα πραγµατοποιούν, για τις συνολικές πληροφορίες κάποιας συναλλαγής.

Παράδειγµα xml request:

<?xml version="1.0" encoding="UTF-8" standalone="yes"?> <VPOS xmlns="http://www.modirum.com/schemas"> <Message version="1.0" messageId="1430385661520"> <StatusRequest> <Authentication> <Mid>0000001</Mid> </Authentication> <TransactionInfo> <TxId>1356471</TxId> </TransactionInfo> </StatusRequest> </Message> <Digest>xODeZEzNn7mVev2nNe4hMFKeCz4=</Digest>  $\le$ /VPOS $>$ 

H επιχείρηση στέλνει το StatusRequest element καθώς και το TransactionInfo µαζί µε το Txid της συναλλαγής που αναζητά.

Το XML Response που λαµβάνει είναι το ακόλουθο και αποτυπώνει το σύνολο των αποτελεσµάτων που απεικονίζονται και στο ∆ιαχειριστικό Εργαλείο BackOffice:

<?xml version="1.0" encoding="UTF-8" standalone="yes"?> <VPOS xmlns="http://www.modirum.com/schemas"> <Message version="1.0" messageId="1430385661520" timeStamp="2015-04- 30T12:21:02.402+03:00"> <StatusResponse> <TransactionDetails> <OrderAmount>0.12</OrderAmount> <Currency>EUR</Currency> <PaymentTotal>0.12</PaymentTotal> <Status>REFUSED</Status> <TxId>1356471</TxId> <PaymentRef> </PaymentRef> <Description>Refused, REFUSED response code 15</Description> <TxType>PAYMENT</TxType> <TxDate>2015-04-28T11:50:45.151+03:00</TxDate> <TxStarted>2015-04-28T11:50:10.446+03:00</TxStarted> <TxCompleted>2015-04-28T11:50:46.749+03:00</TxCompleted> <Attribute name="MERCHANT NO">0000001</Attribute> <Attribute name="USER IP">195.222.10.3</Attribute> <Attribute name="CHANNEL">Redirection</Attribute> <Attribute name="3D STATUS">1 - Fully authenticated</Attribute> <Attribute name="SETTLEMENT STATUS">NA</Attribute> <Attribute name="BATCH NO">28</Attribute> <Attribute name="ISO response code">15</Attribute> <Attribute name="ORDER DESCRIPTION" />

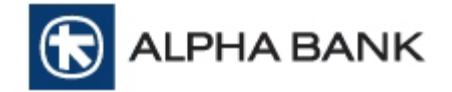

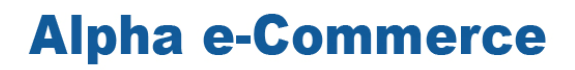

<Attribute name="CARD MASK PAN">4016#####0002</Attribute> <Attribute name="ECOM-FLG">5</Attribute> <Attribute name="ECI">05</Attribute> <Attribute name="PAYEREMAIL">demo@modirum.com</Attribute> <Attribute name="PAYERPHONE">+372 123 1234</Attribute> <Attribute name="BILLCOUNTRY">FI</Attribute> <Attribute name="BILLSTATE">Harjumaa</Attribute> <Attribute name="BILLZIP">76543</Attribute> <Attribute name="BILLADDRESS">Billto tn 6-9</Attribute> <Attribute name="SHIPCOUNTRY">FI</Attribute> <Attribute name="SHIPSTATE">Harjumaa</Attribute> <Attribute name="SHIPZIP">12345</Attribute> <Attribute name="SHIPADDRESS">Viru tn 6-9</Attribute> <Attribute name="BONUS PARTICIPATION">No</Attribute> </TransactionDetails> </StatusResponse> </Message> <Digest>9owiYEcxlQs9nVPH9K8UsJfSKzA=</Digest>

</VPOS>

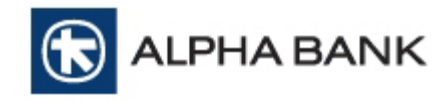

### ΠΑΡΑΡΤΗΜΑ

#### **A.**ΥΠΟ∆ΕΙΓΜΑΤΑ **E-MAIL (**ΕΠΙΧΕΙΡΗΣΗΣ ΚΑΙ ΠΕΛΑΤΗ**)**

#### **A.1 E-MAIL** ΕΠΙΧΕΙΡΗΣΗΣ **(MERCHANT E-MAIL)**

Όταν η πληρωµή είναι επιτυχής, είναι προαιρετικά εφικτή η αποστολή e-mail στην επιχείρηση, έτσι ώστε να ενηµερωθεί για τη νέα συναλλαγή. Το περιεχόµενο του e-mail περιέχει έναν συνδυασµό κειµένου και µεταβλητών (οι µεταβλητές φαίνονται µε κόκκινα γράµµατα) και είναι το παρακάτω:

Θέµα: Υπηρεσία Alpha e-Commerce **–** Ειδοποίηση για νέα ηλεκτρονική συναλλαγή

Έχετε µια νέα ηλεκτρονική συναλλαγή.

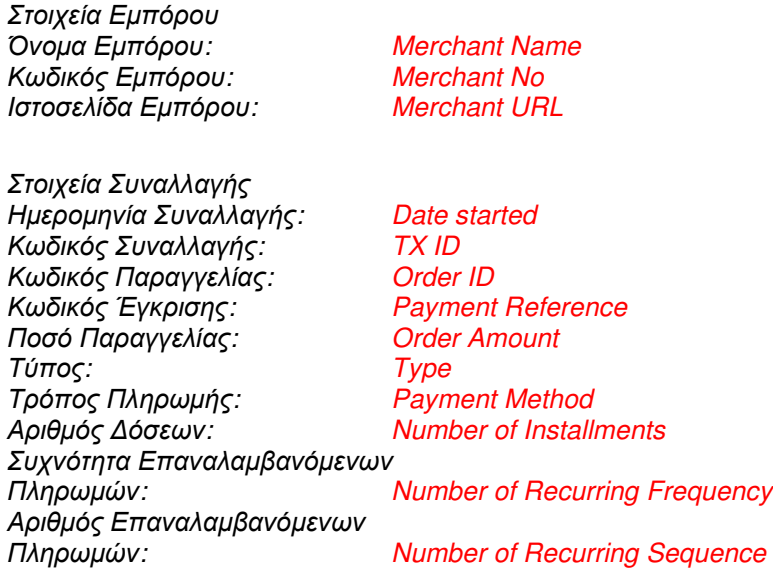

Σας υπενθυµίζουµε πως, εφόσον ο τύπος της συναλλαγής είναι PRE-AUTHORISATION, θα πρέπει να προχωρήσετε στη χρέωση (CAPTURE) της µέσα σε 7 ηµερολογιακές ηµέρες.

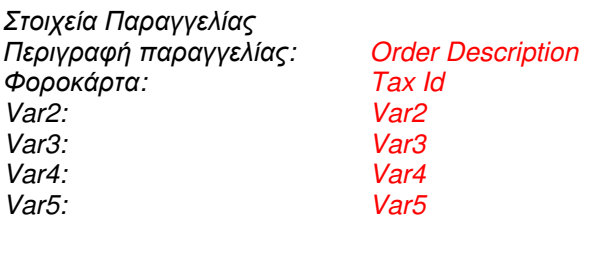

Στοιχεία Πελάτη E-mail: Payer e-mail Τηλέφωνο: Payer Phone

Ονομ/πώνυμο: Cardholder Name<br>Αριθμός Κάρτας: Card Number (Ma Card Number (Masked) IP: User IP

Φιλικά, Alpha e-Commerce ecommerce@alpha.gr

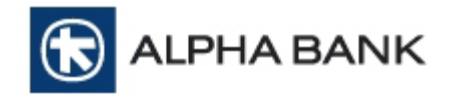

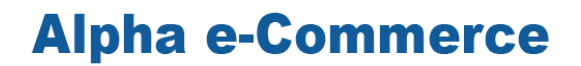

#### **A.2 E-MAIL** ΠΕΛΑΤΗ **(CUSTOMER E-MAIL)**

Όταν η πληρωµή είναι επιτυχηµένη, είναι προαιρετικά εφικτή η αποστολή e-mail στον πελάτη για την επιβεβαίωση της πληρωµής του. Το περιεχόµενο του e-mail περιέχει έναν συνδυασµό κειµένου και µεταβλητών (οι µεταβλητές φαίνονται µε κόκκινα γράµµατα) και είναι το παρακάτω:

Θέμα: Επιβεβαίωση συναλλαγής από το ηλεκτρονικό κατάστημα Merchant Name με κωδικό TX ID

#### Αγαπητέ/ή Name on Card

Το παρόν e-mail επιβεβαιώνει ότι η συναλλαγή που πραγµατοποιήσατε στο ηλεκτρονικό κατάστηµα Merchant Name διεκπεραιώθηκε µε επιτυχία από την πλατφόρµα ηλεκτρονικών πληρωµών Alpha e-Commerce της Alpha Bank. Τα στοιχεία της συναλλαγής σας είναι:

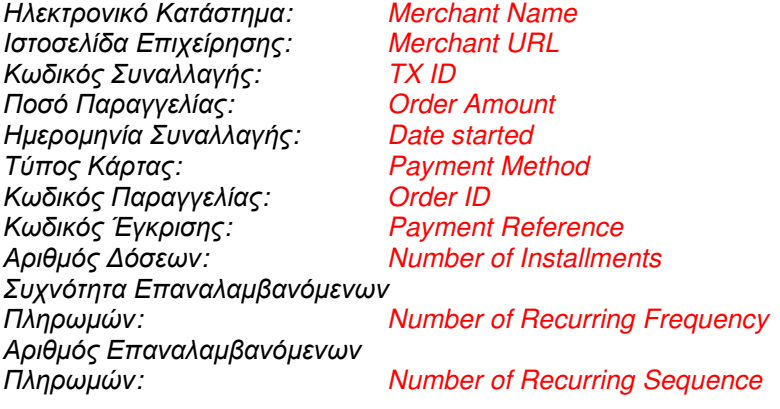

Το παρόν e-mail επιβεβαιώνει µόνο την επιτυχή επεξεργασία της συναλλαγής σας µέσω του συστήµατος της υπηρεσίας Alpha e-Commerce της Alpha Bank. Σε καµία περίπτωση δεν επιβεβαιώνει ότι η παραγγελία σας έχει γίνει αποδεκτή από το ηλεκτρονικό κατάστηµα Merchant Name. Είναι αποκλειστική ευθύνη του ηλεκτρονικού καταστήµατος να σας ενηµερώσει για την αποδοχή της παραγγελίας σας και να σας παραδώσει τα προϊόντα / υπηρεσίες που έχετε παραγγείλει.

Παρακαλούµε, κρατήστε αυτό το e-mail για τυχόν µελλοντική αναφορά.

Με εκτίµηση,

Υπηρεσία Alpha e-Commerce Alpha Bank

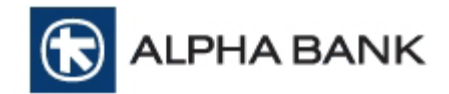

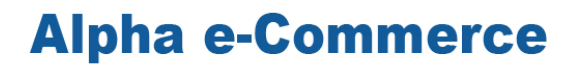

#### **B.** ΥΠΟ∆ΕΙΓΜΑ ΑΠΟ∆ΕΙΞΗΣ ΣΥΝΑΛΛΑΓΗΣ ΑΓΟΡΑΣ **(PURCHASE TRANSACTION RECEIPT)**

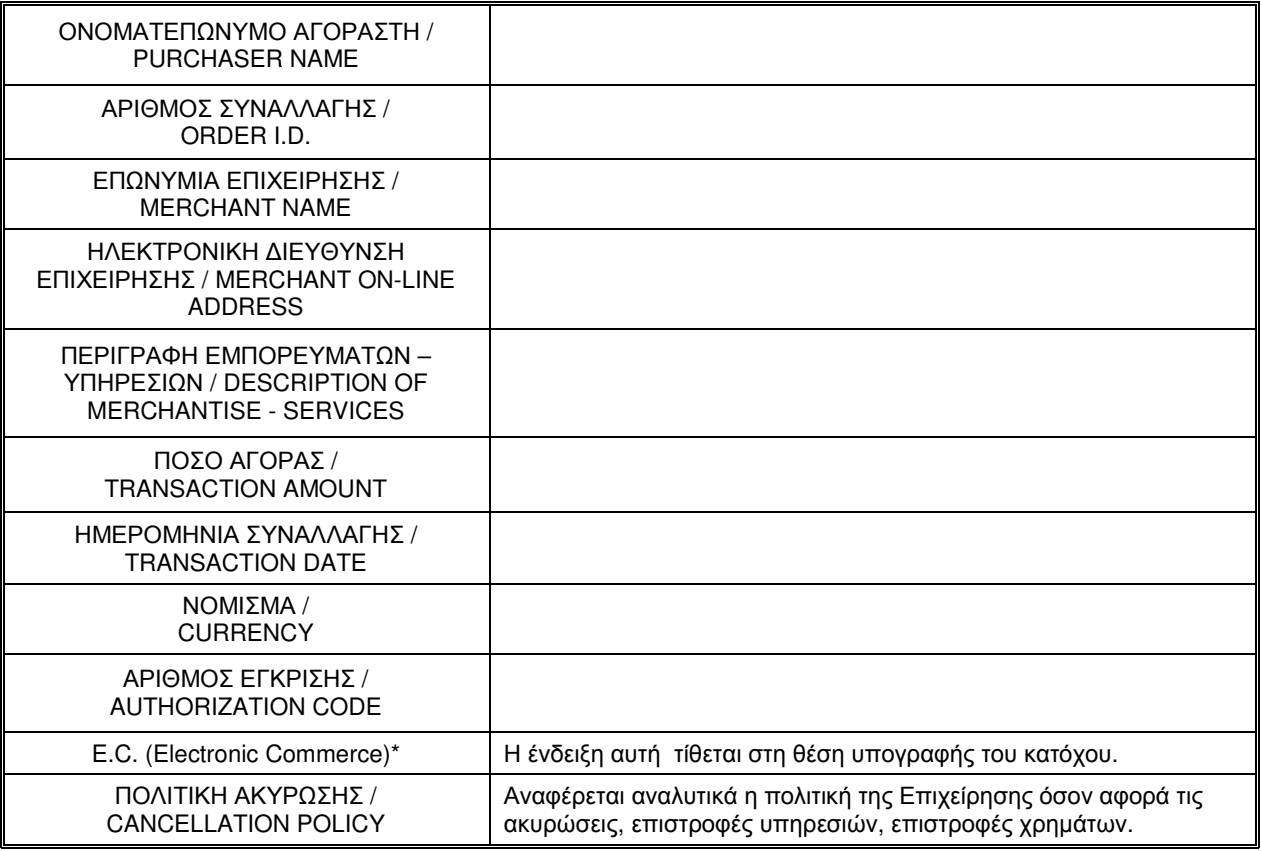

#### Γ**.** ΜΗΝΥΜΑΤΑ ΛΑΘΟΥΣ

Κατά την εκτέλεση συναλλαγών (δοκιμαστικών ή παραγωνής) ενδέχεται να εμφανιστούν κωδικοί και µηνύµατα λάθους. Η παρακάτω λίστα περιλαµβάνει τα πιο συχνά µηνύµατα λάθους.

- M1 Invalid merchant id
- M2 Authentication failed (wrong password or digest)
- SE System Error (message contains error id, system or configuration error to be investigated)
- XE Invalid XML request not parseable or does not validate
- I0 Invalid or unsupported request
- I1 Message contains invalid data item
- I2 Message contains invalid installment parameters
- I3 Message contains invalid recurring parameters

I4 (Ο κωδικός λάθους Ι4 έχει τις παρακάτω υποπεριπτώσεις)

- Μη έγκυρη κάρτα / Card PAN invalid
- Η κάρτα σας δεν αναγνωρίζεται από το σύστηµα / Your card is not recognized by system
- Η κάρτα δεν αντιστοιχεί στον τύπο πληρωµής που επιλέχθηκε / Card does not match payment type selected
- Η κάρτα σας δεν έγινε δεκτή, παρακαλώ χρησιμοποιήστε άλλη κάρτα / Sorry, this card cannot be accepted, please use another card
- Η κάρτα σας δεν συμμετέχει σε προγράμματα άτοκων δόσεων / Sorry, this card cannot be accepted for installment payments, use another card

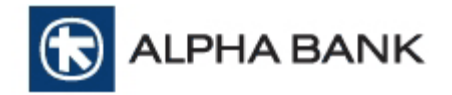

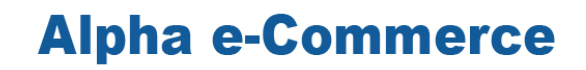

- Η κάρτα σας δεν συµµετέχει σε προγράµµατα παγίων εντολών / Sorry, this card can not accpeted for recurring payments, use another card
- Μη έγκυρο CVV / Invalid CVV
- Απαιτείται η εισαγωγή του κωδικού επιβεβαίωσης (CVV) / Security Code (CVV) Required
- Μη έγκυρη ημερομηνία λήξης / Invalid expiration date

I5 - Message contains invalid expiration date card data

- I6 Selected payment method does is not supported or not matching the payment card
- O1 Operation is not allowed because logic is violated or wrong amounts
- O2 Original transaction is not found to perform operation.

#### ∆**.** ΚΩ∆ΙΚΟΙ ΚΑΙ ΛΕΚΤΙΚΑ ΑΠΟΡΡΙΨΗΣ ΣΥΝΑΛΛΑΓΩΝ

Κατά την εκτέλεση συναλλαγών (δοκιµαστικών ή παραγωγής) σε περίπτωση απόρριψης εµφανίζονται κωδικοί και λεκτικά απόρριψης στη σελίδα του ∆ιαχειριστικoύ Εργαλείου BackOffice της υπηρεσίας Alpha e-Commerce της Τράπεζας, καθώς και στη µεταβλητή "description" του response µηνύµατος που στέλνει η Τράπεζα στην επιχείρηση. Η παρακάτω λίστα περιλαµβάνει τα κυριότερα λεκτικά απόρριψης και τους κωδικούς.

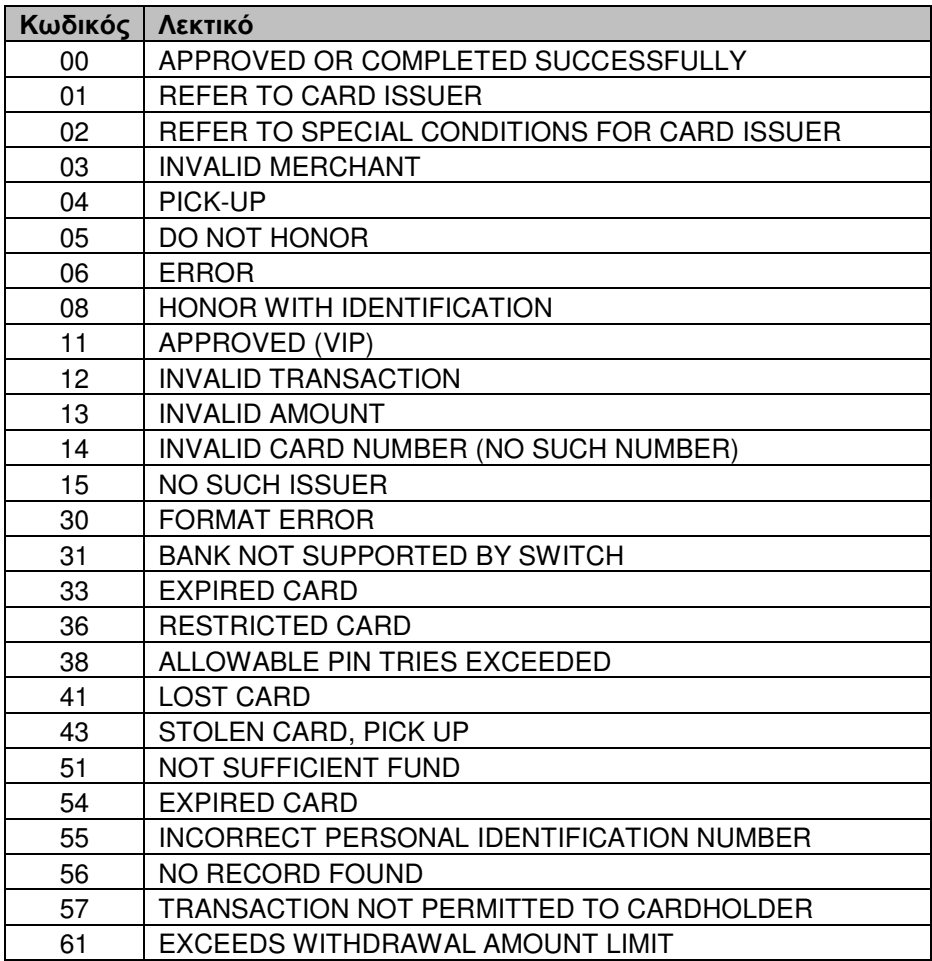

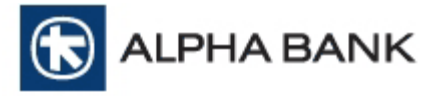

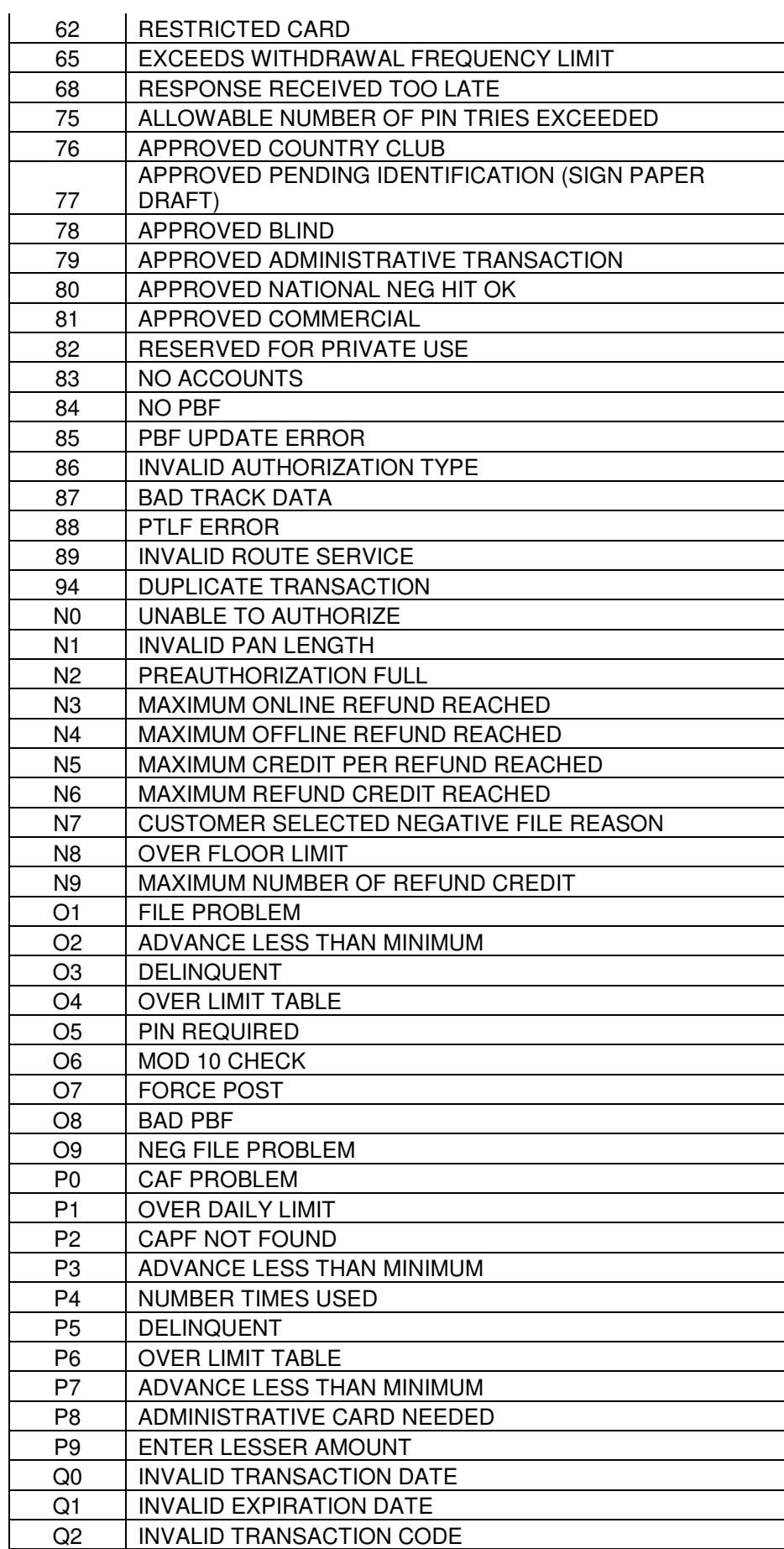

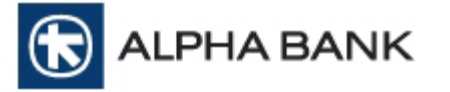

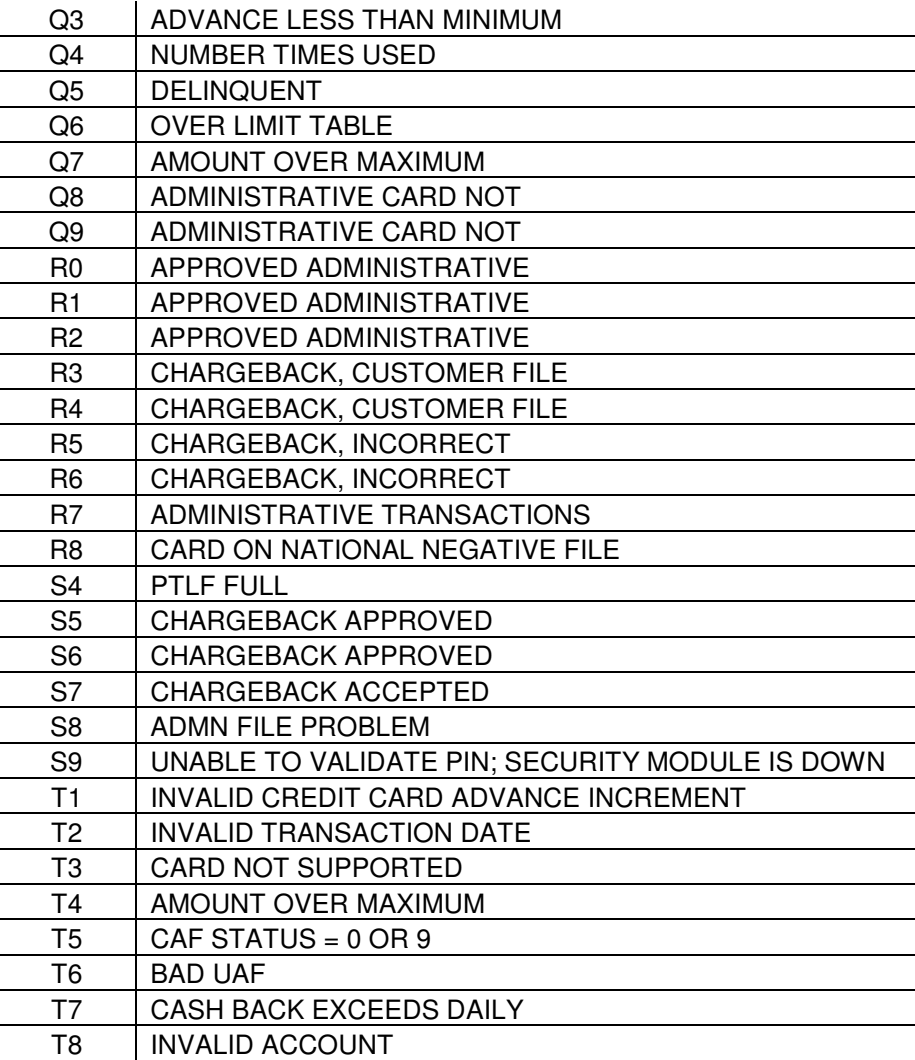